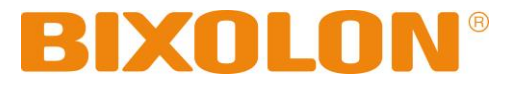

# **Command Manual BCD-2000/3000**

**Customer Display Rev. 1.01**

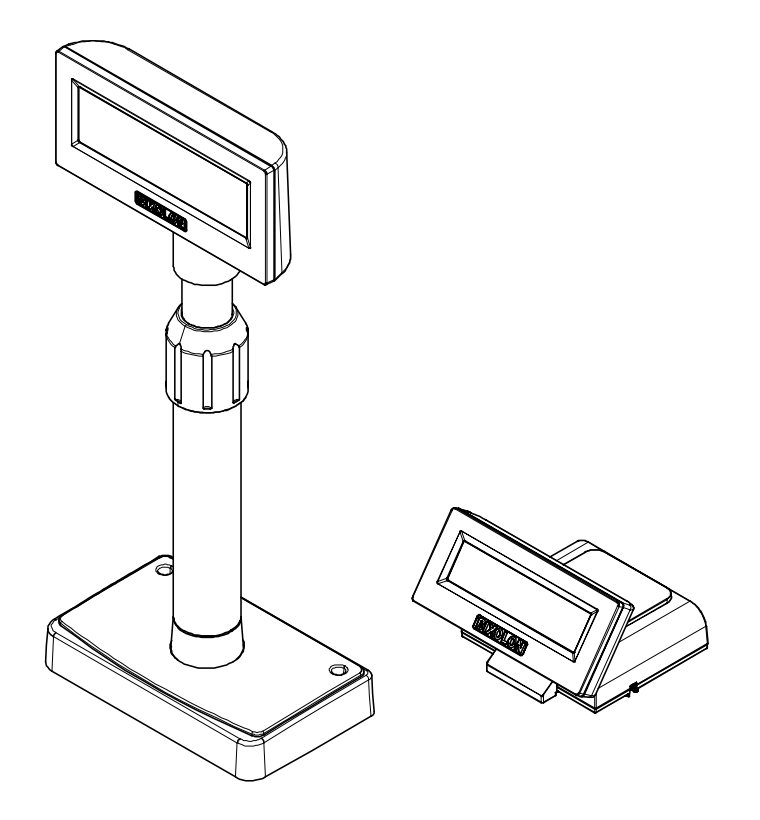

http://www.bixolon.com

# **Table of Contents**

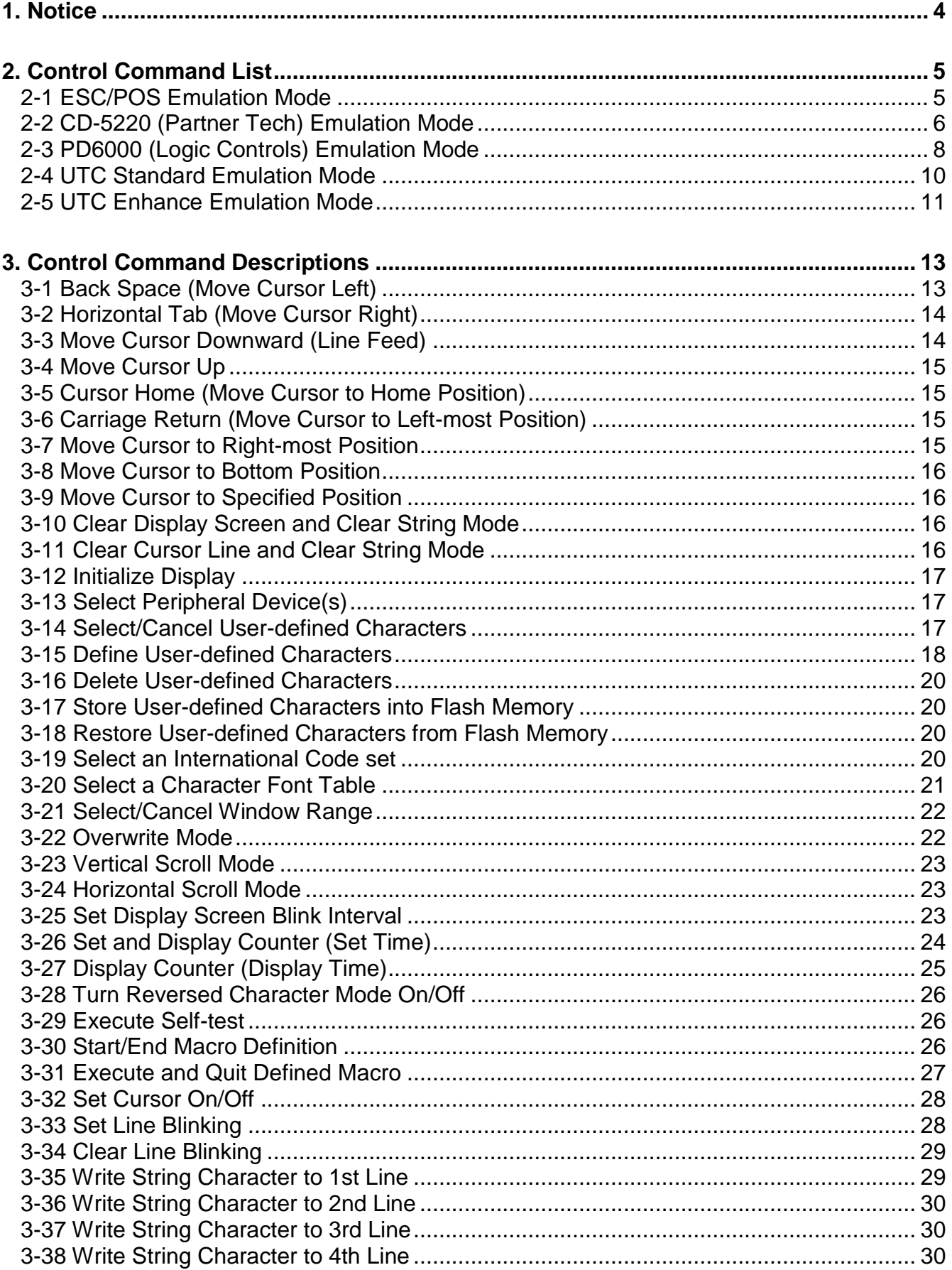

<span id="page-2-0"></span>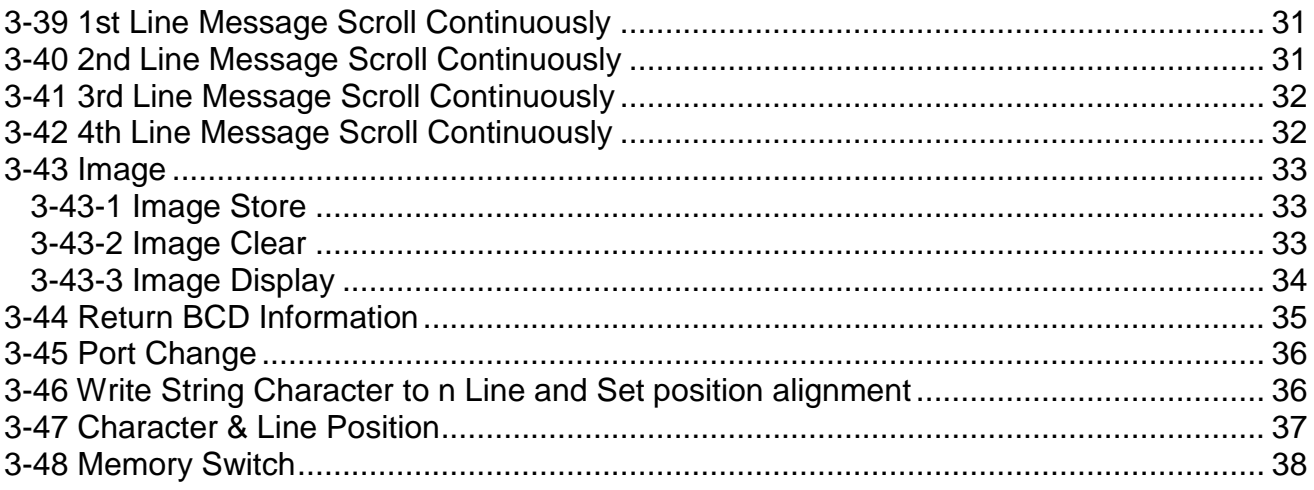

## **1. Notice**

This Control Commands Manual contains information on the protocol and functions of all control commands that can be used with this Customer Display (BCD-2000/3000).

We at BIXOLON maintain ongoing efforts to enhance and upgrade the functions and quality of all our products. In following, product specifications and/or user manual content may be changed without prior notice.

# <span id="page-4-0"></span>**2. Control Command List**

### <span id="page-4-1"></span>**2-1 ESC/POS Emulation Mode**

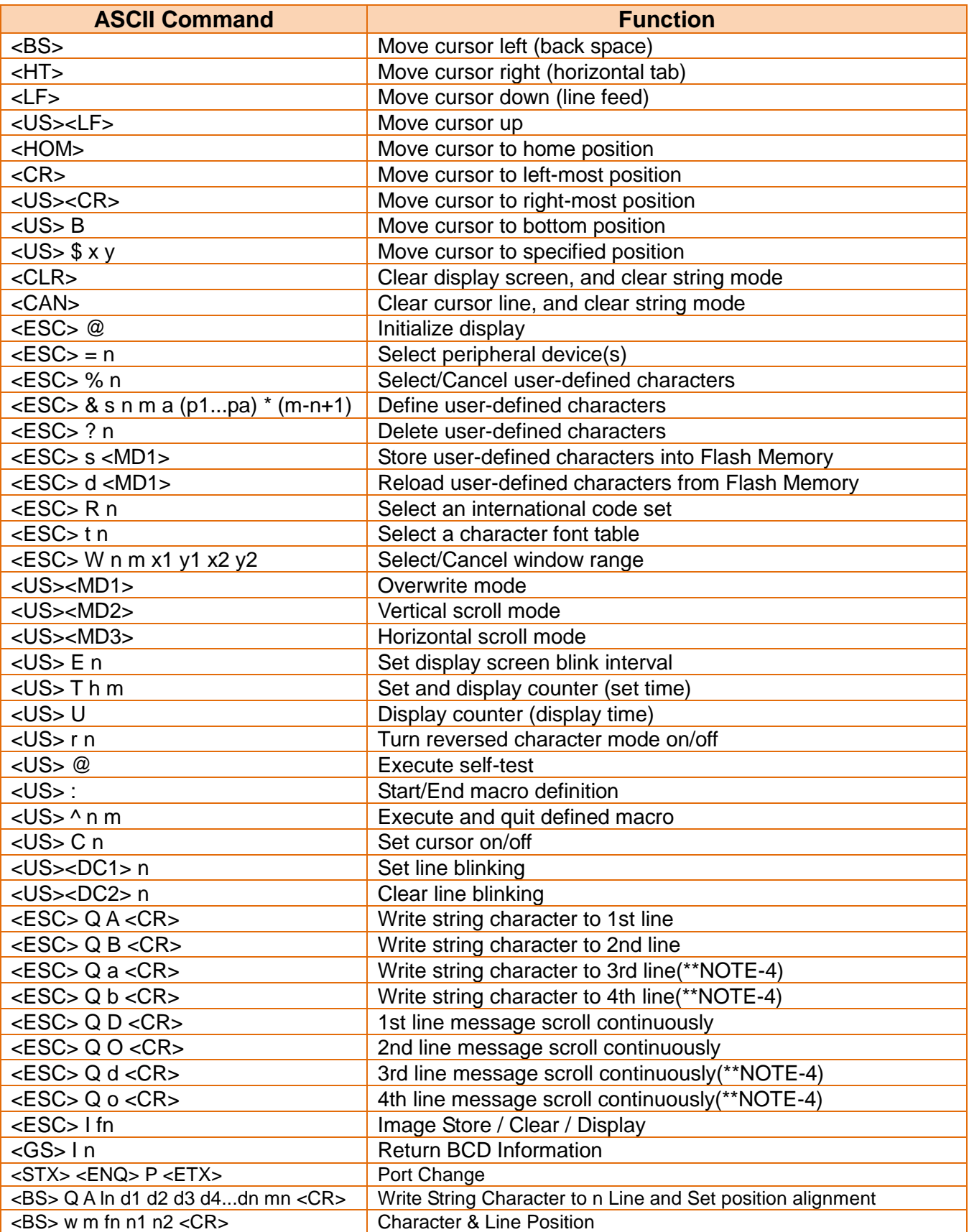

### <span id="page-5-0"></span>**2-2 CD-5220 (Partner Tech) Emulation Mode**

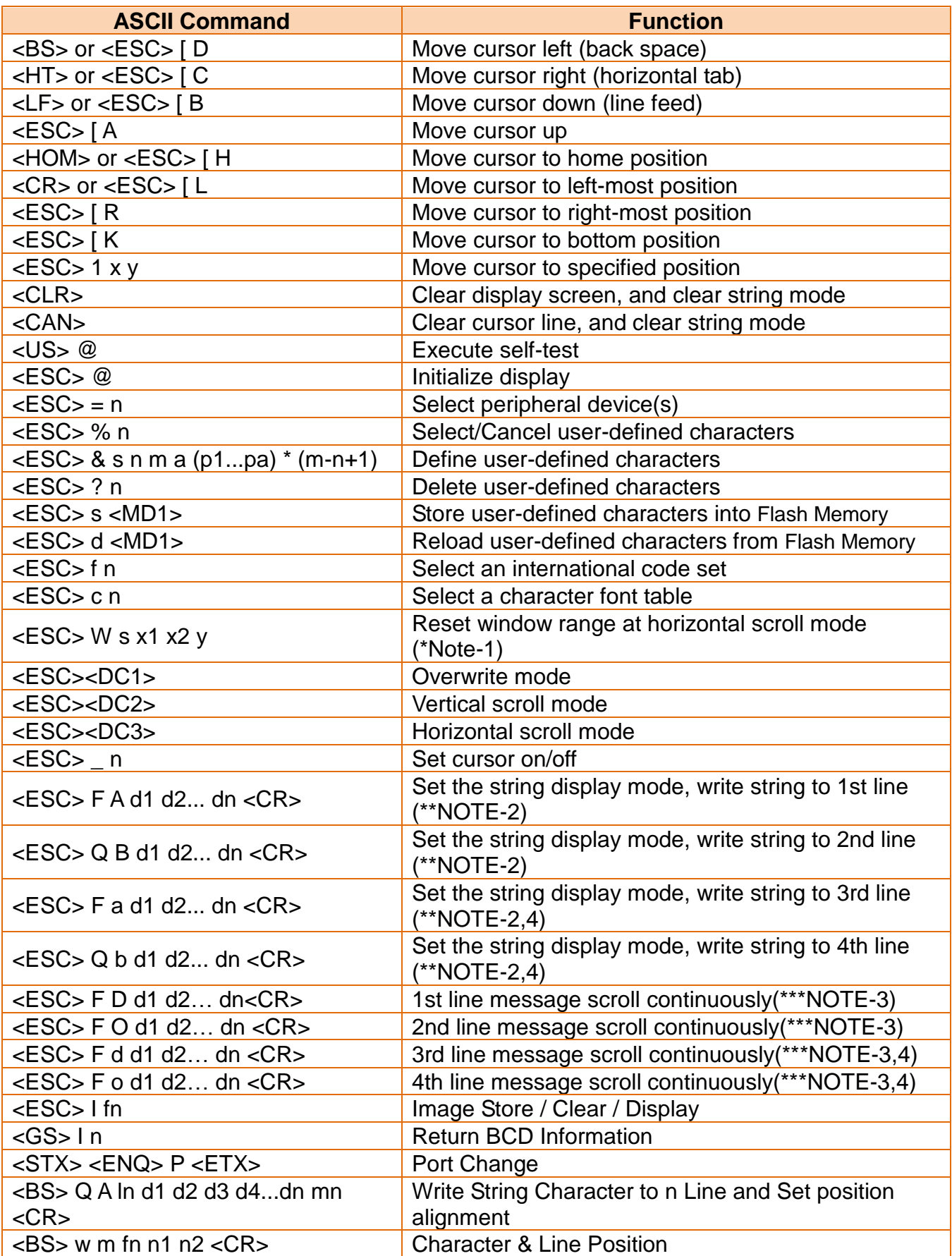

#### **[\* NOTE-1] Detailed description of "<ESC> W s x1 x2 y" command**

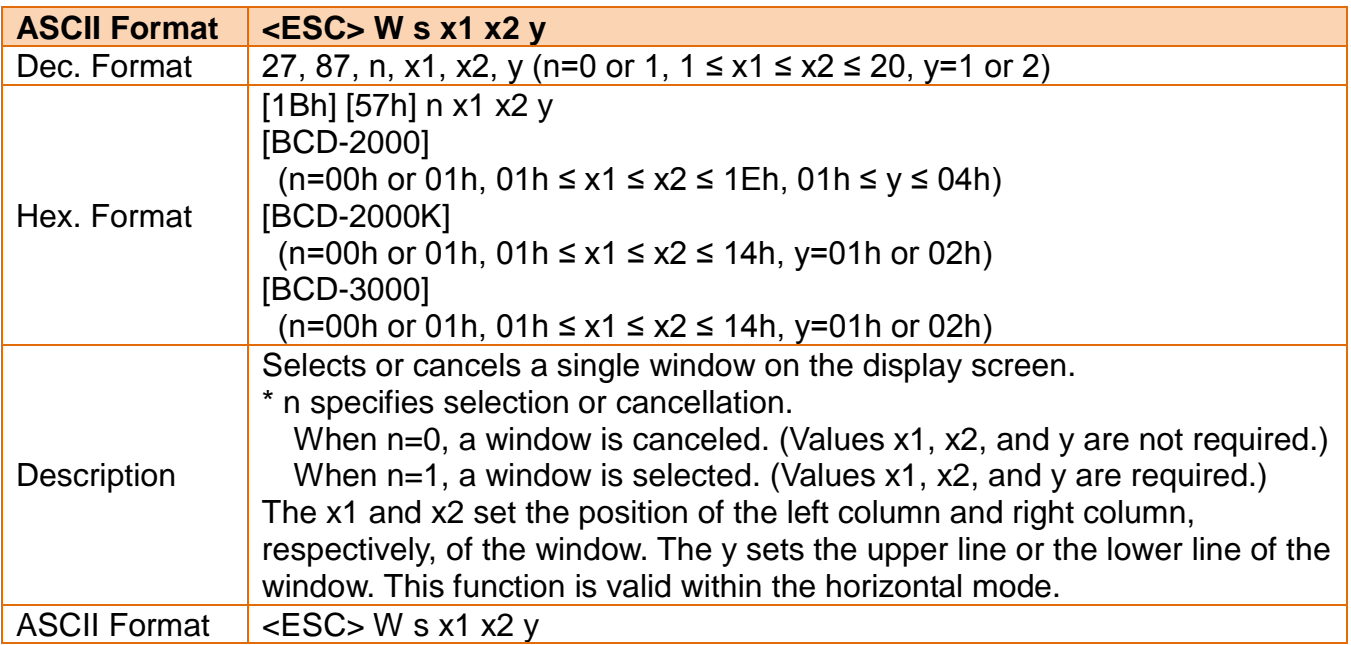

#### **[\*\* NOTE-2]**

**While using command "<ESC> Q A" or "<ESC> Q B", these two commands can be used with terminal printer : And another commands can not be used except when using command "CLR" or "CAN" to change operating mode.**

#### **[\*\*\*NOTE-3]**

**When using command "<ESC> Q D", the upper line message will scroll continuously until a new command is received, it will then clear the upper line and move the cursor to the upper left-end position.**

**[\*\*\*NOTE-4] BCD-2000 Only**

### <span id="page-7-0"></span>**2-3 PD6000 (Logic Controls) Emulation Mode**

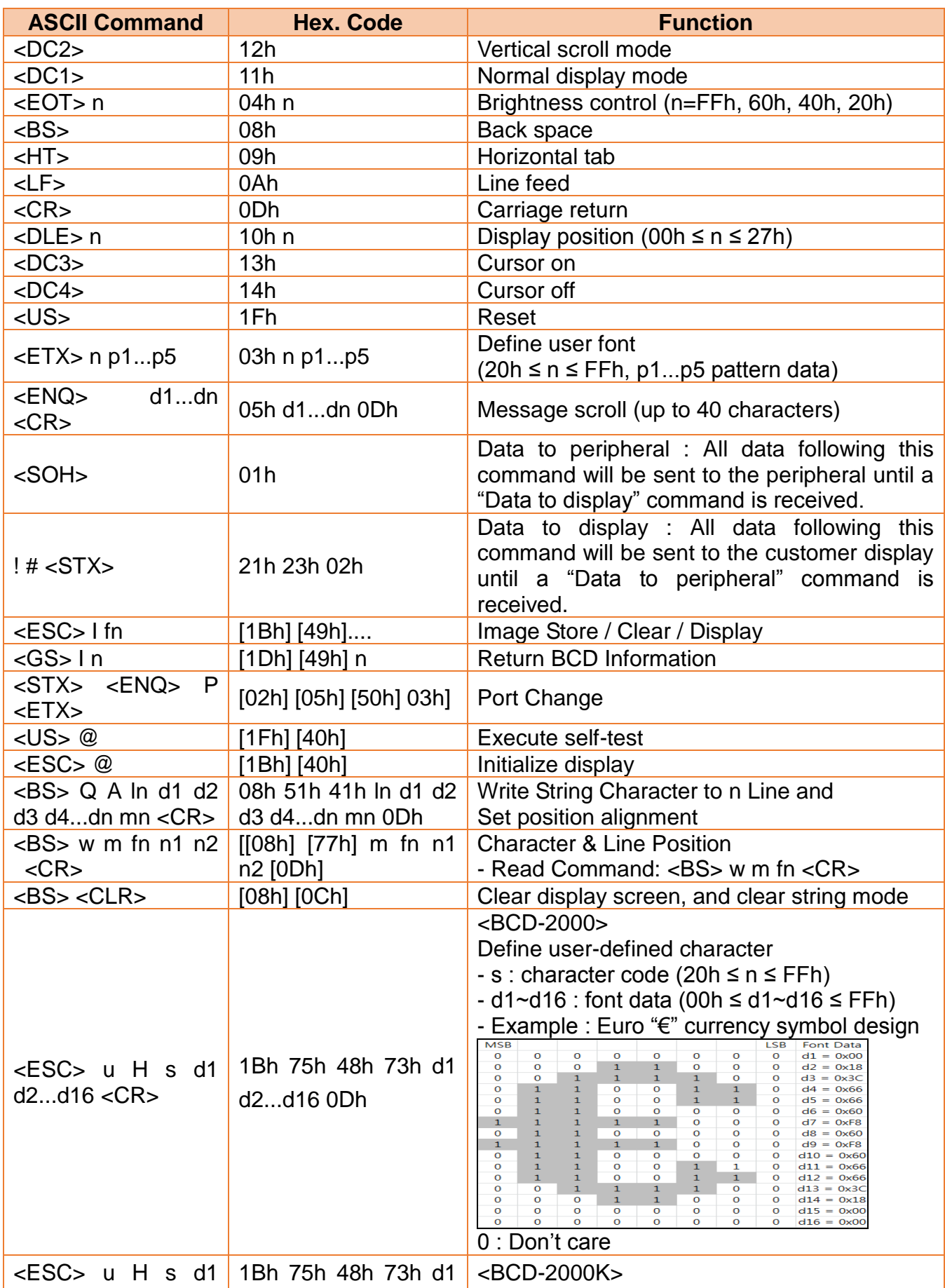

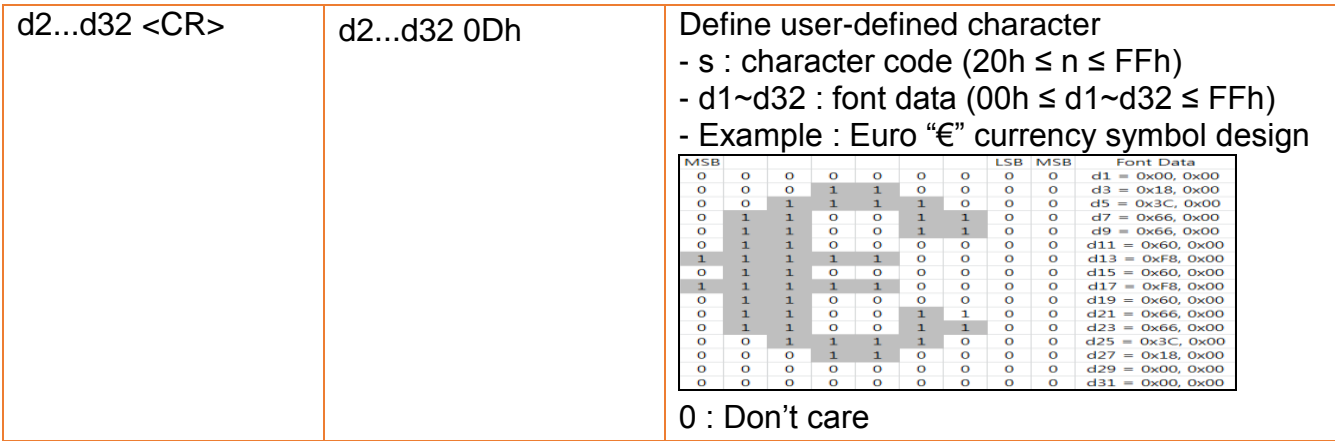

### <span id="page-9-0"></span>**2-4 UTC Standard Emulation Mode**

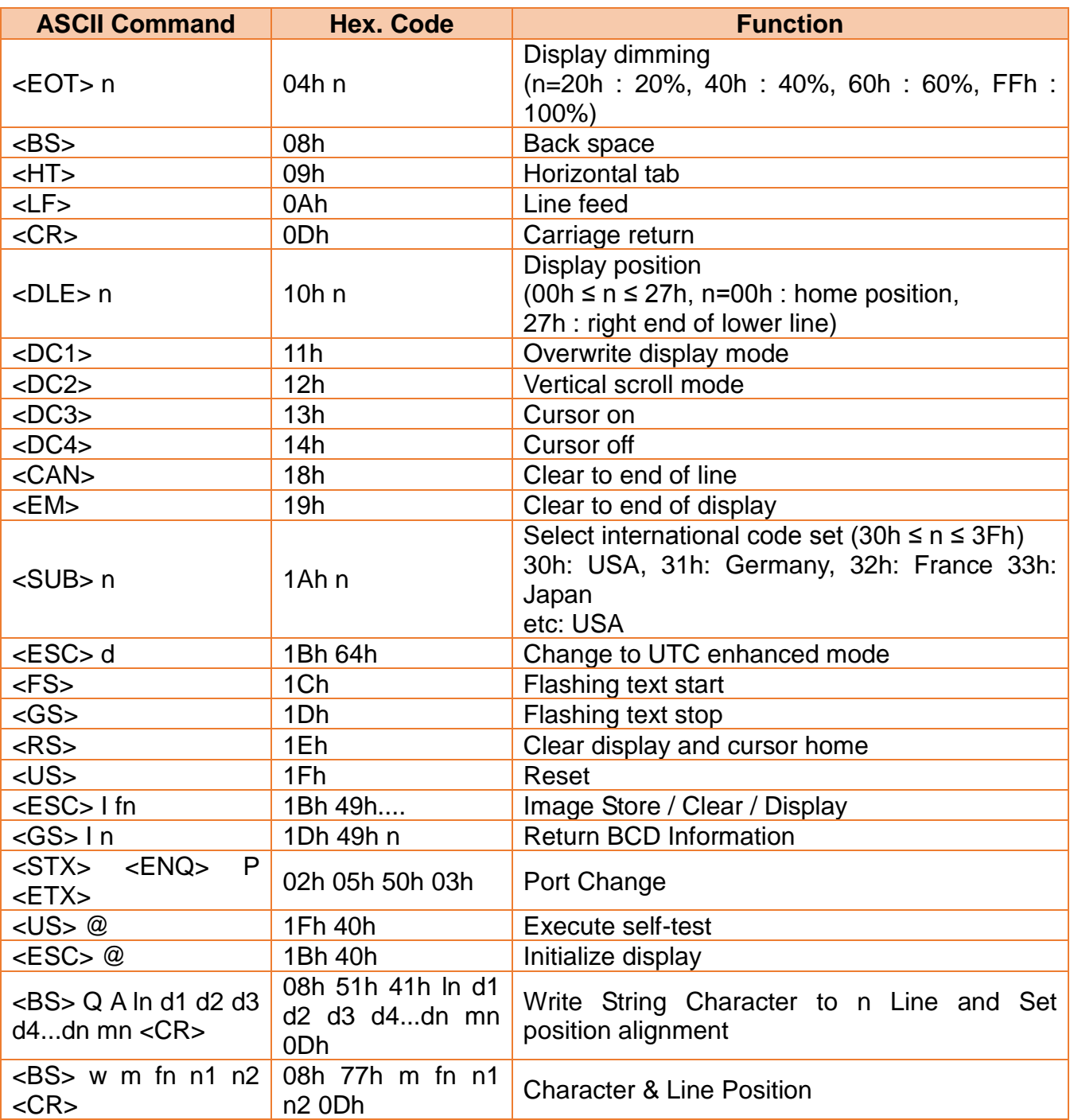

### <span id="page-10-0"></span>**2-5 UTC Enhance Emulation Mode**

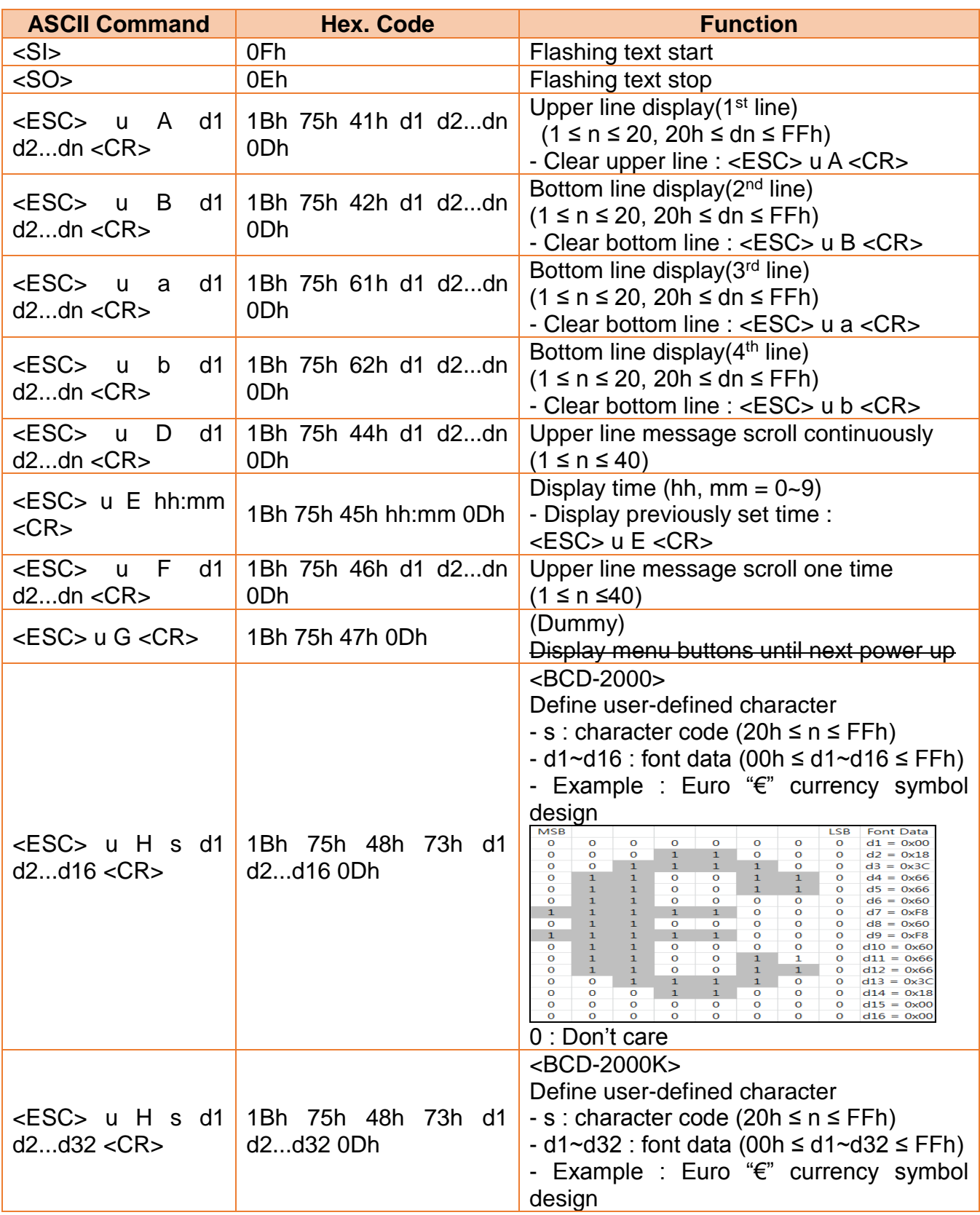

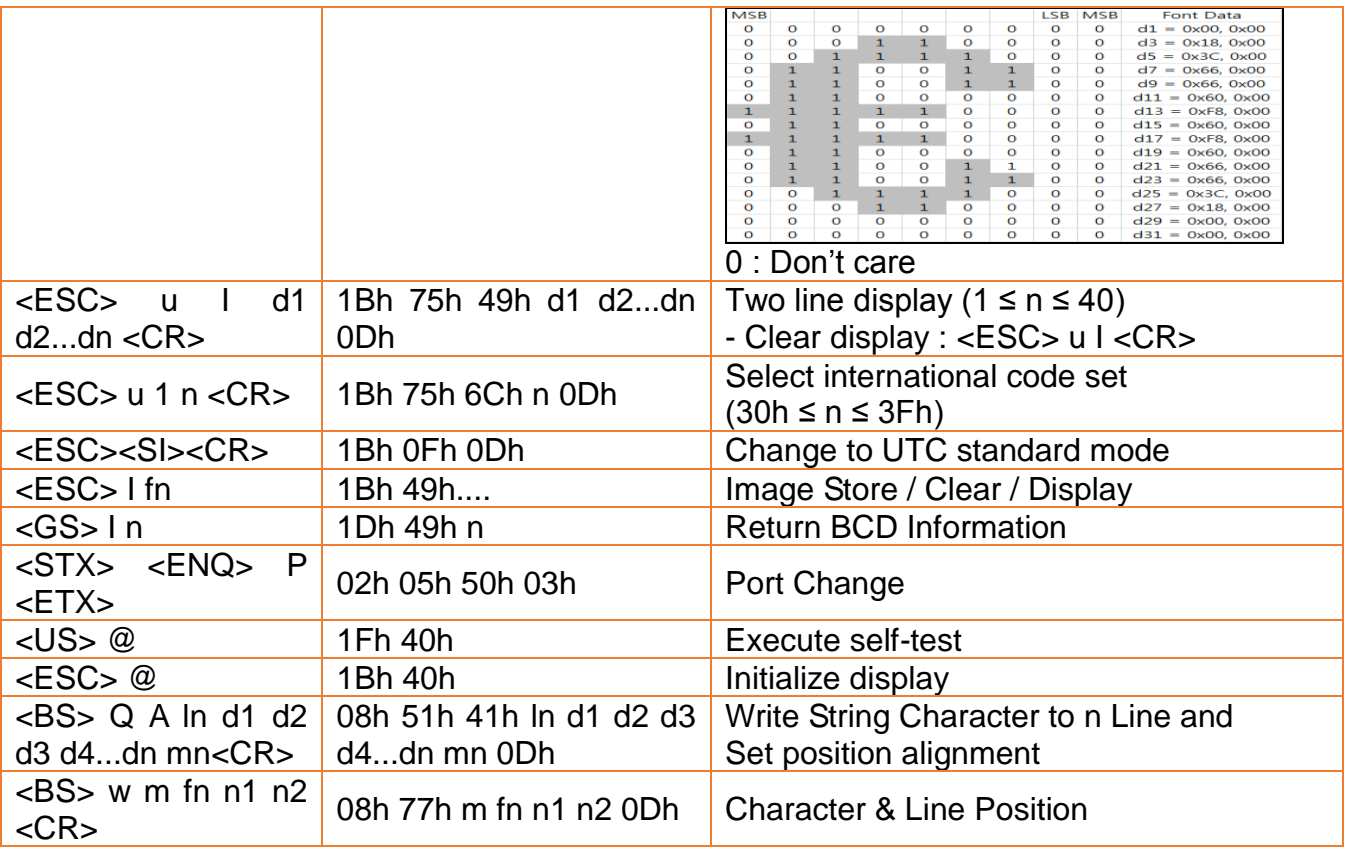

# <span id="page-12-0"></span>**3. Control Command Descriptions**

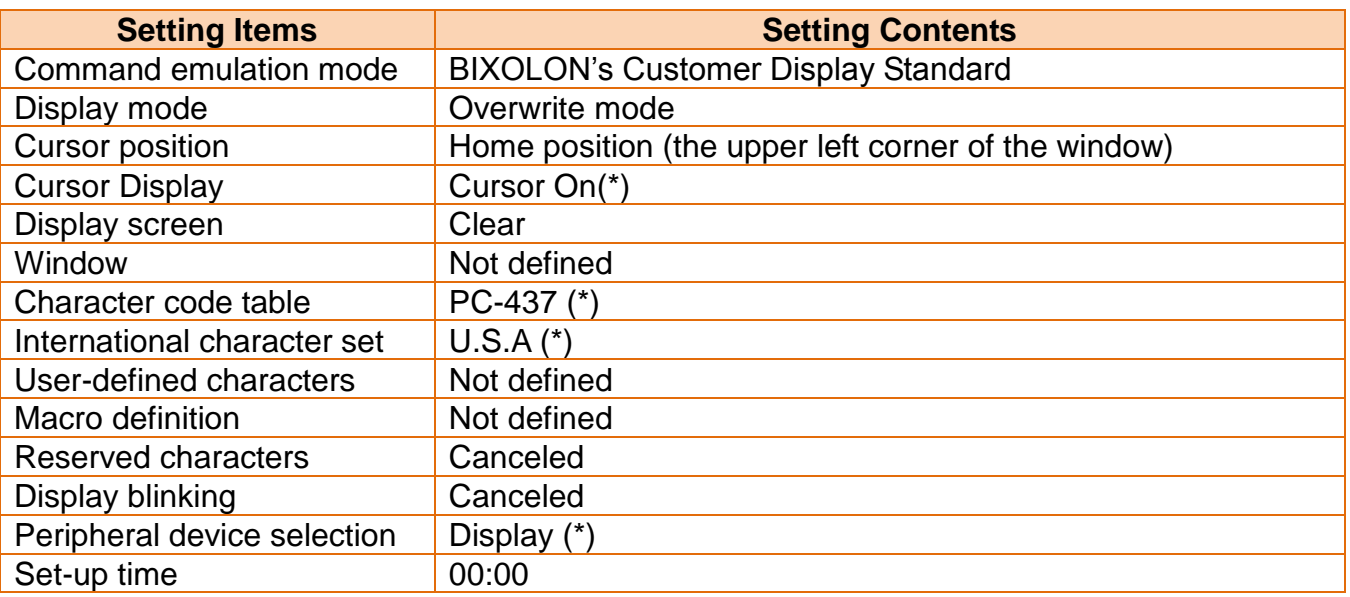

**(\*) Set by the memory switch**

### <span id="page-12-1"></span>**3-1 Back Space (Move Cursor Left)**

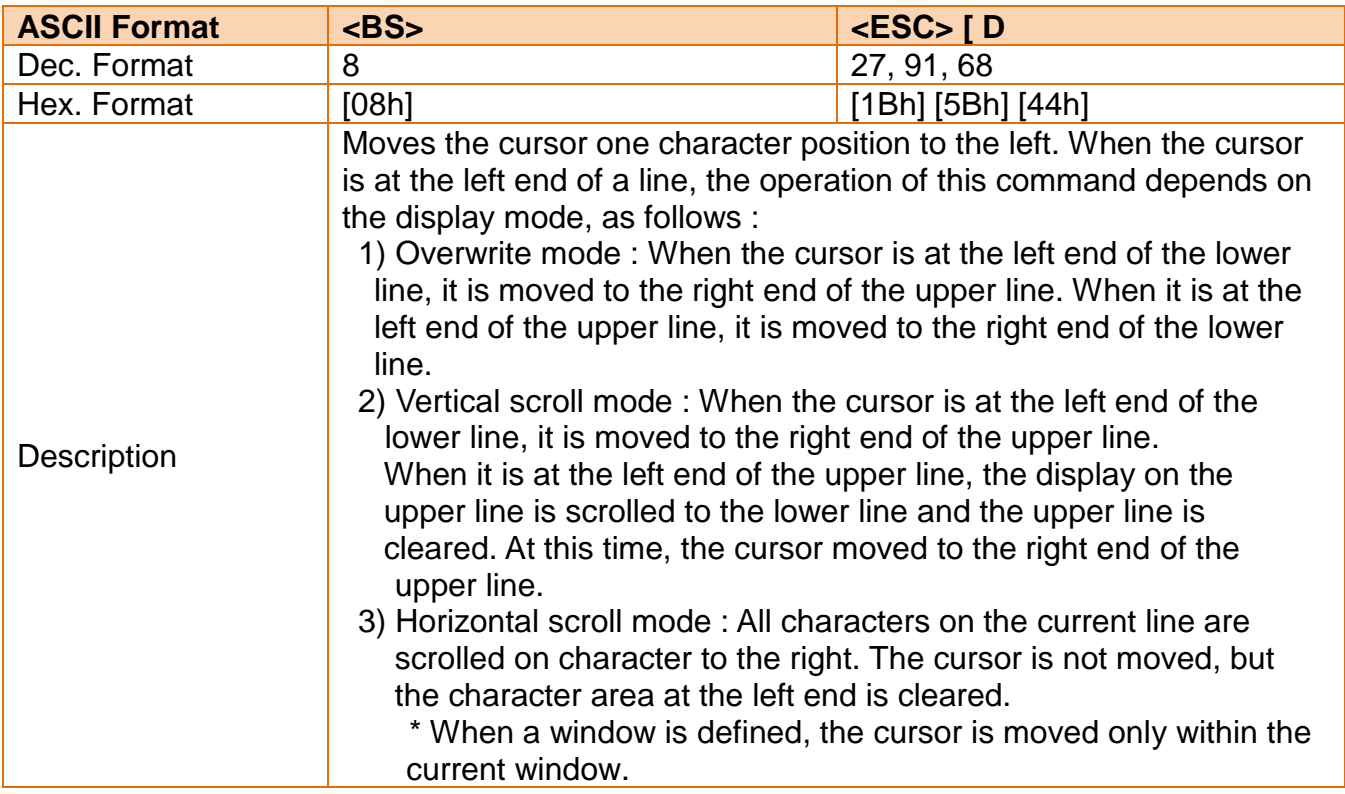

### <span id="page-13-0"></span>**3-2 Horizontal Tab (Move Cursor Right)**

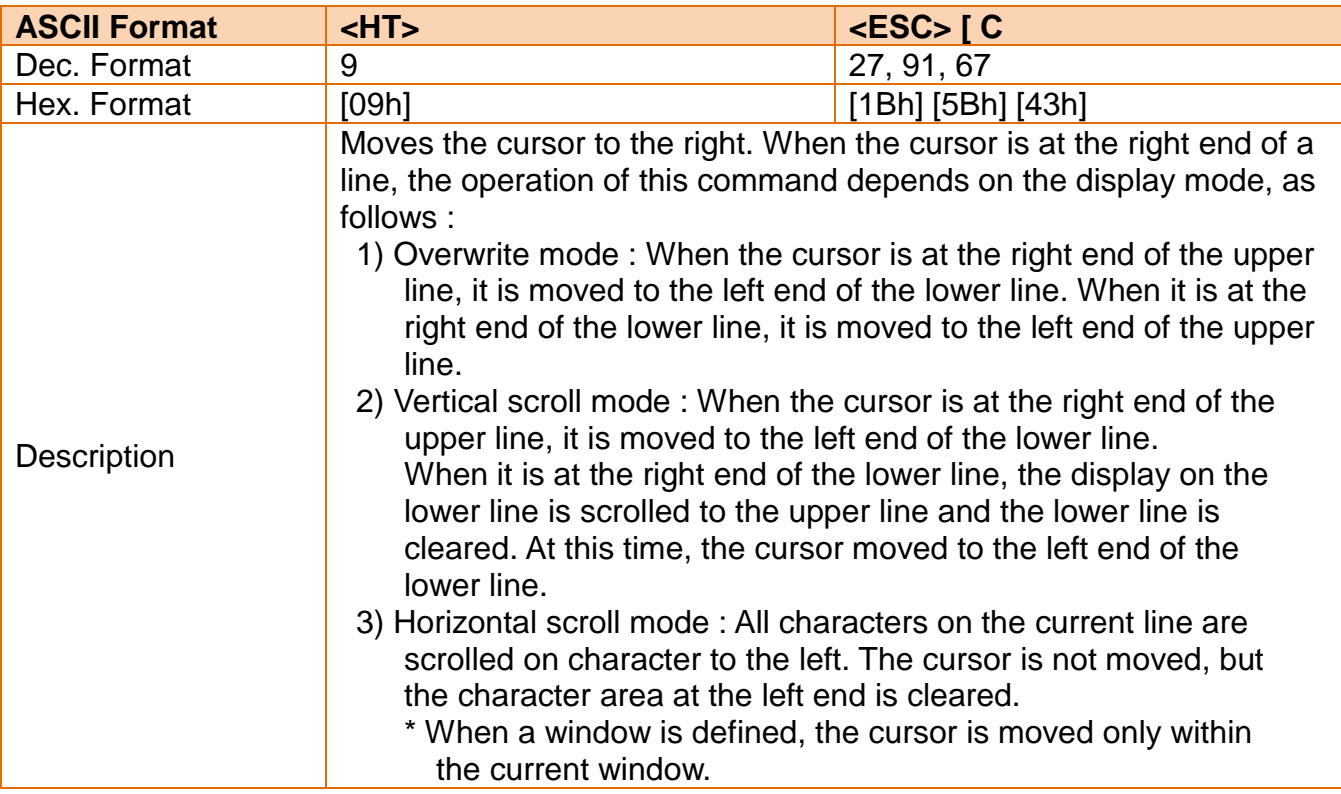

### <span id="page-13-1"></span>**3-3 Move Cursor Downward (Line Feed)**

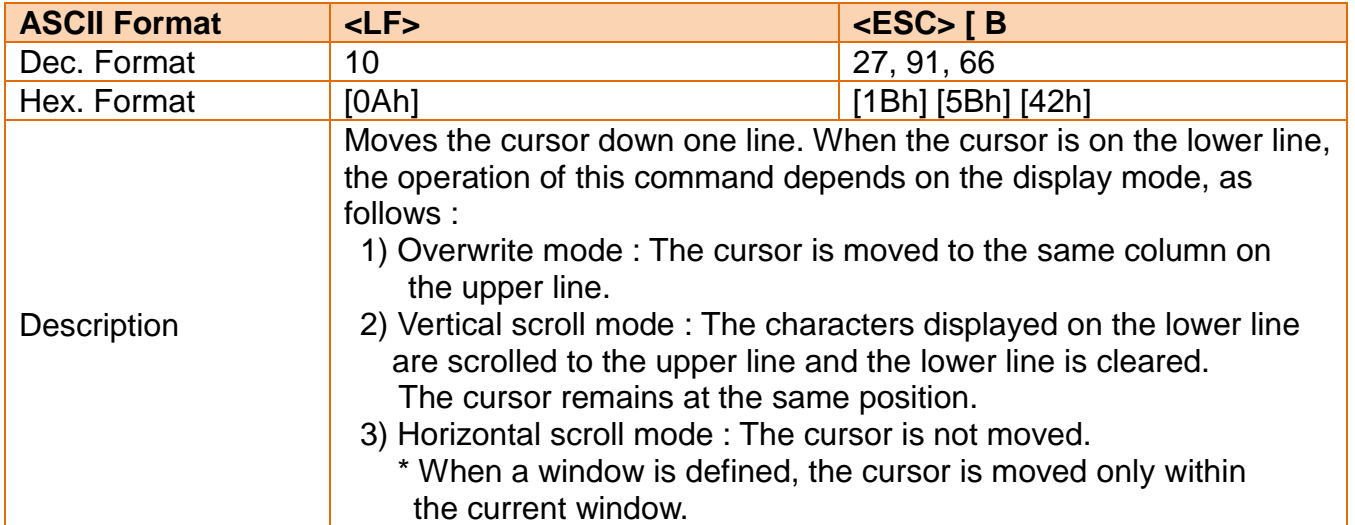

#### <span id="page-14-0"></span>**3-4 Move Cursor Up**

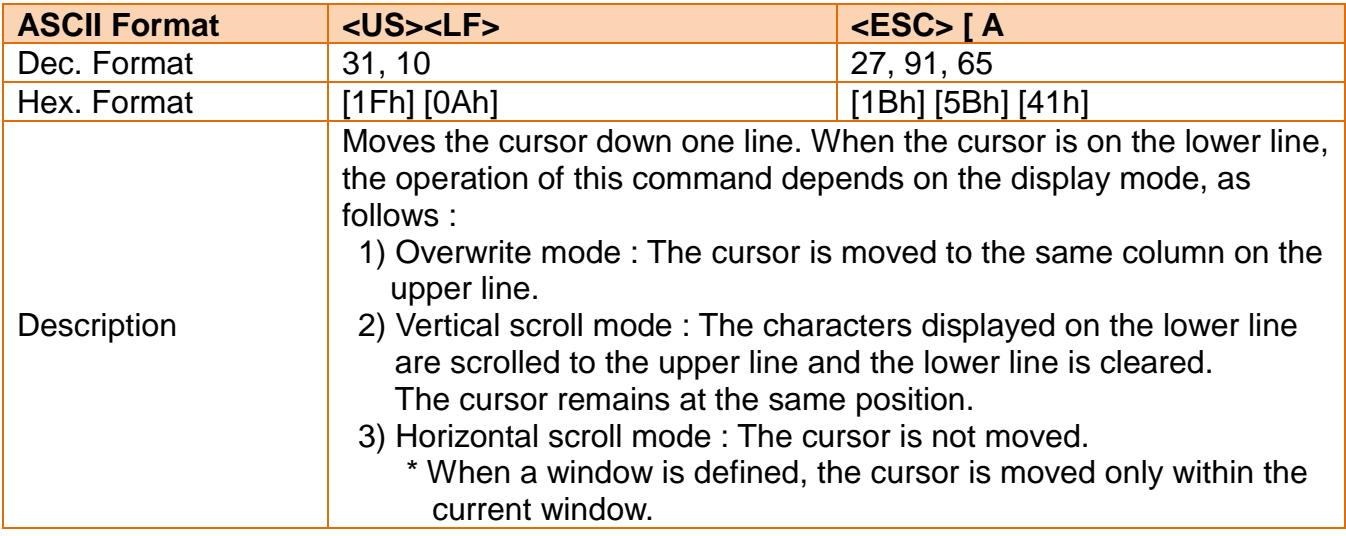

#### <span id="page-14-1"></span>**3-5 Cursor Home (Move Cursor to Home Position)**

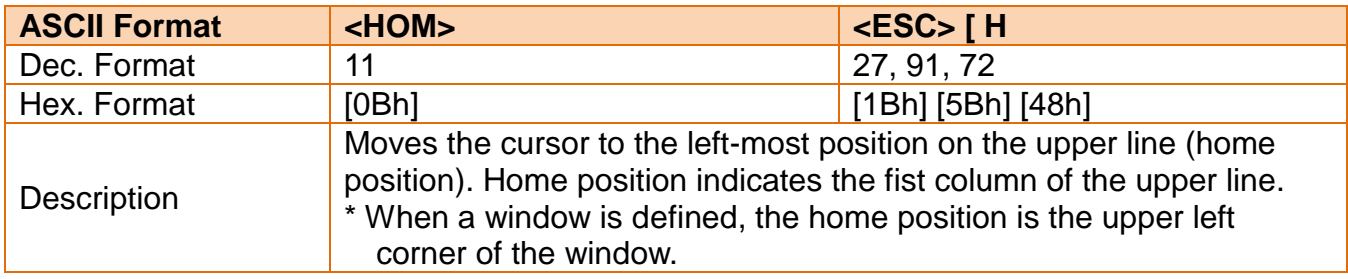

### <span id="page-14-2"></span>**3-6 Carriage Return (Move Cursor to Left-most Position)**

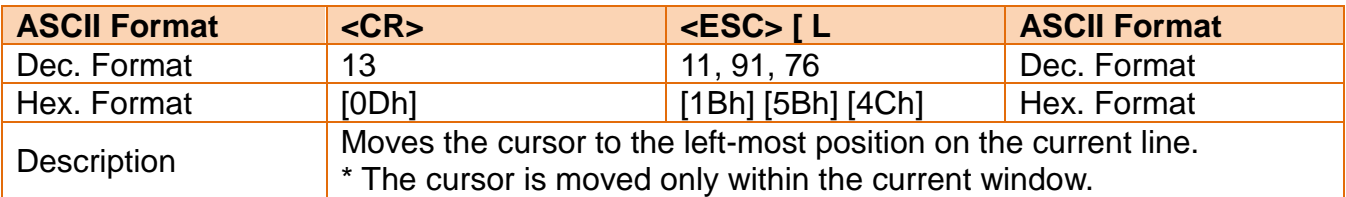

### <span id="page-14-3"></span>**3-7 Move Cursor to Right-most Position**

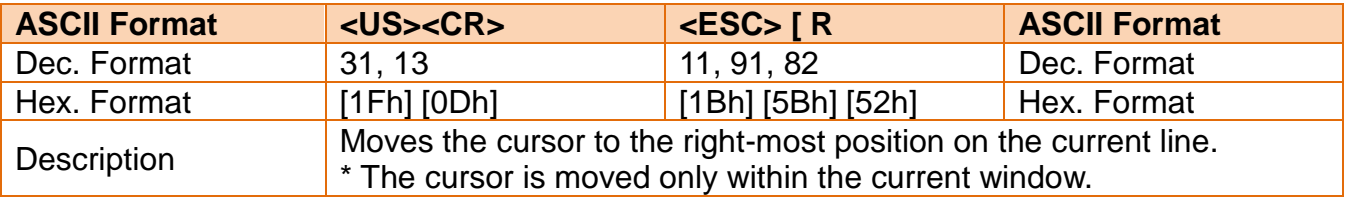

#### <span id="page-15-0"></span>**3-8 Move Cursor to Bottom Position**

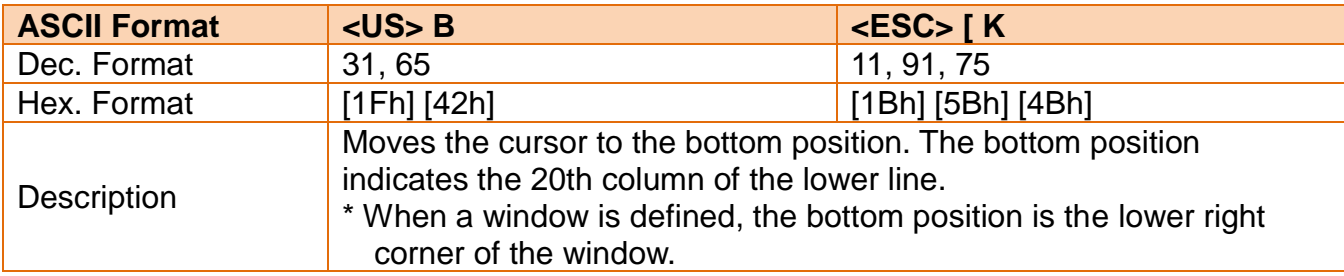

#### <span id="page-15-1"></span>**3-9 Move Cursor to Specified Position**

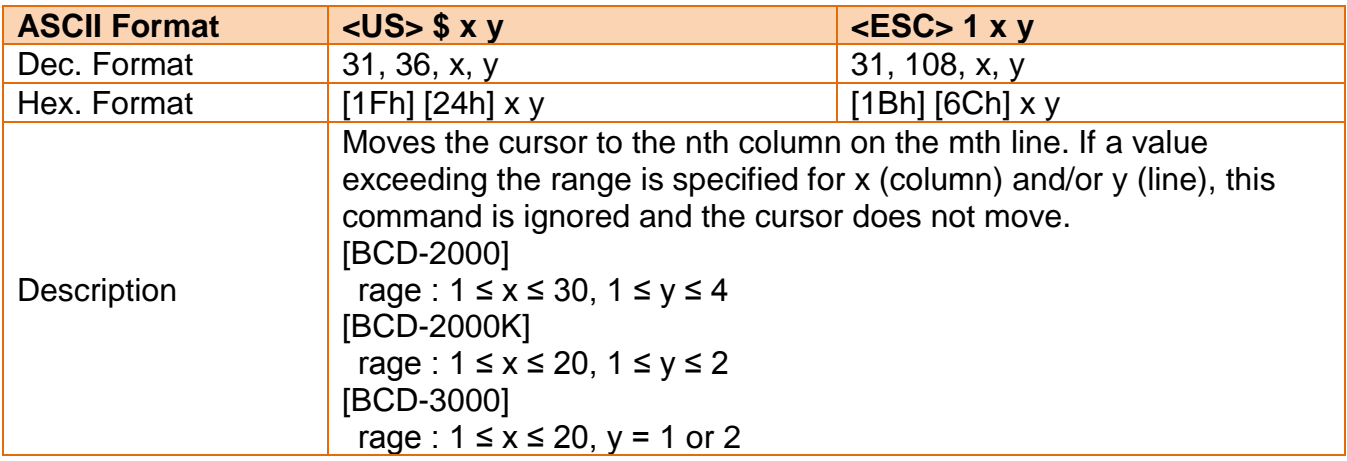

### <span id="page-15-2"></span>**3-10 Clear Display Screen and Clear String Mode**

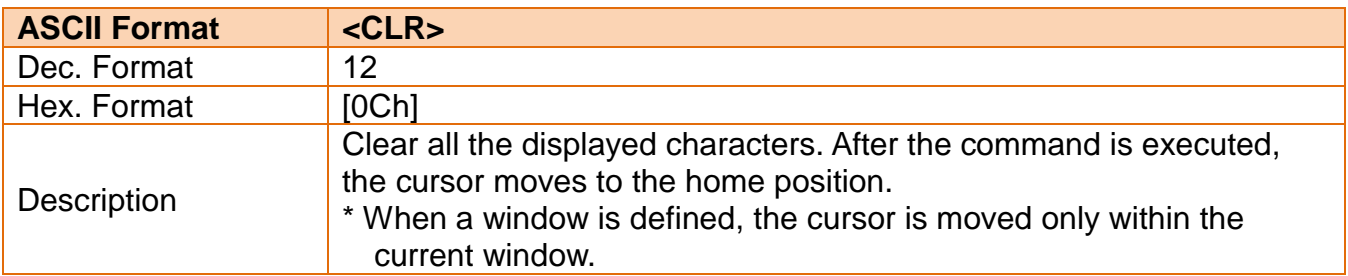

### <span id="page-15-3"></span>**3-11 Clear Cursor Line and Clear String Mode**

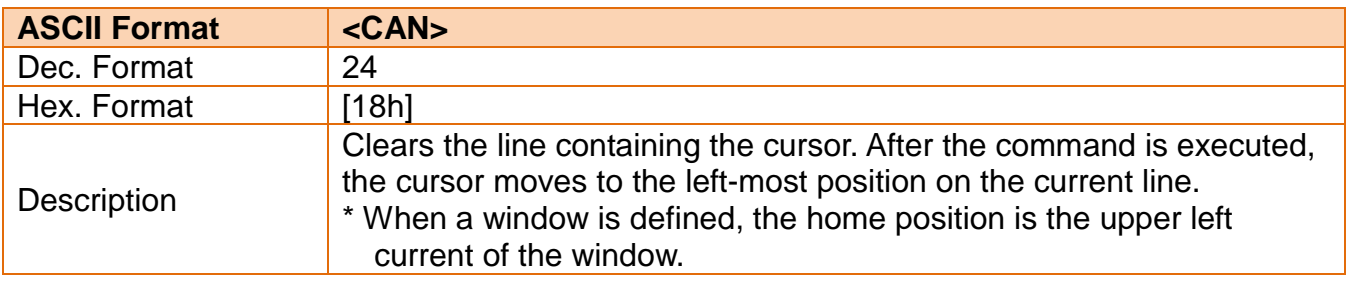

#### <span id="page-16-0"></span>**3-12 Initialize Display**

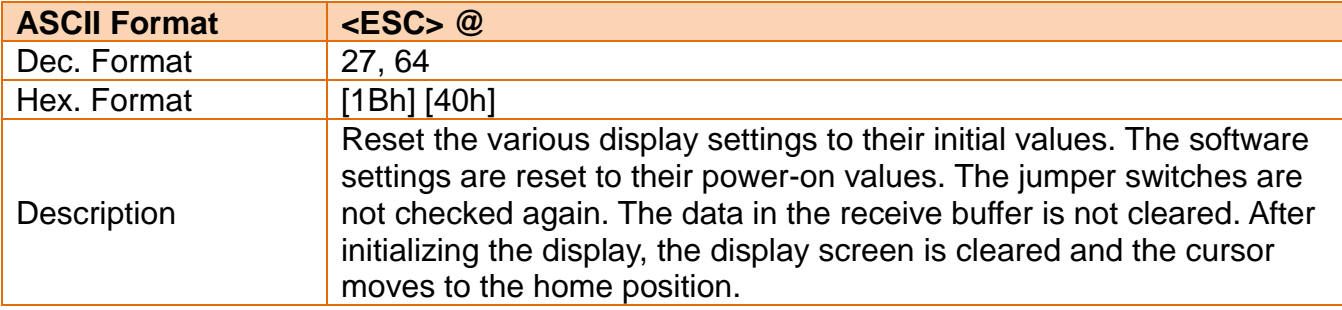

### <span id="page-16-1"></span>**3-13 Select Peripheral Device(s)**

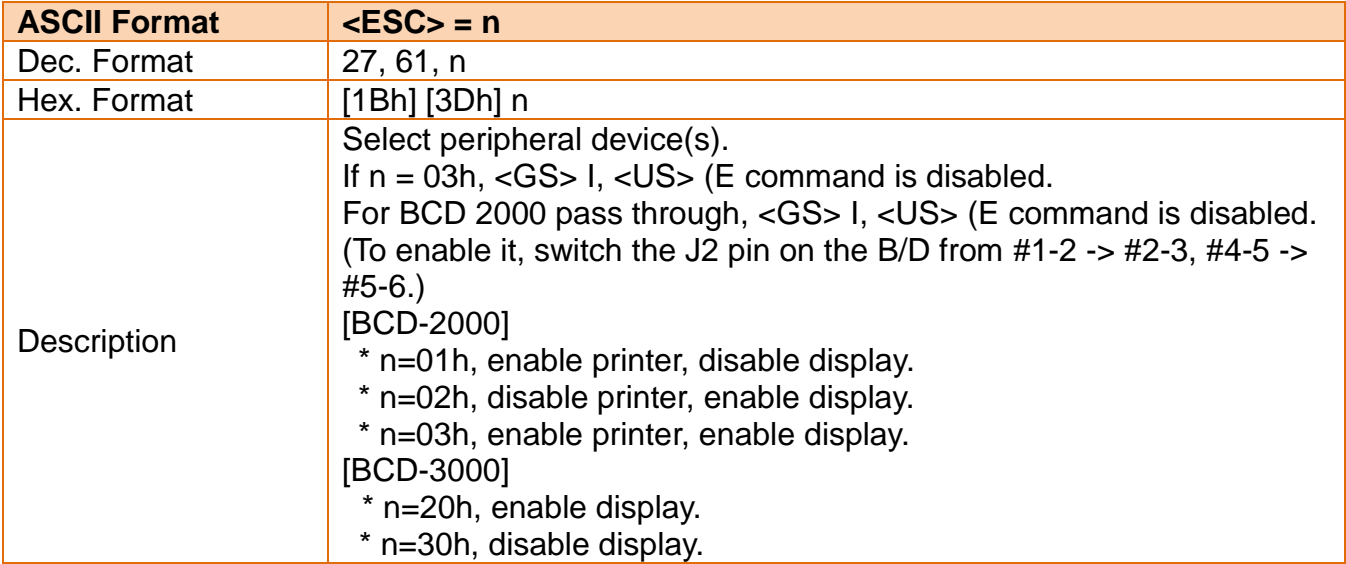

### <span id="page-16-2"></span>**3-14 Select/Cancel User-defined Characters**

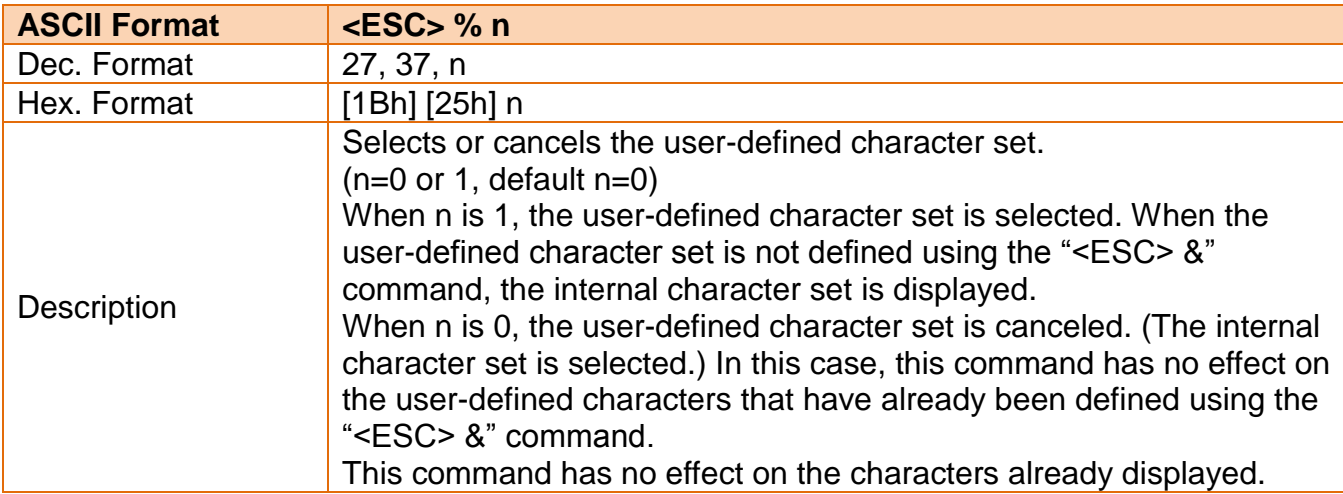

### <span id="page-17-0"></span>**3-15 Define User-defined Characters**

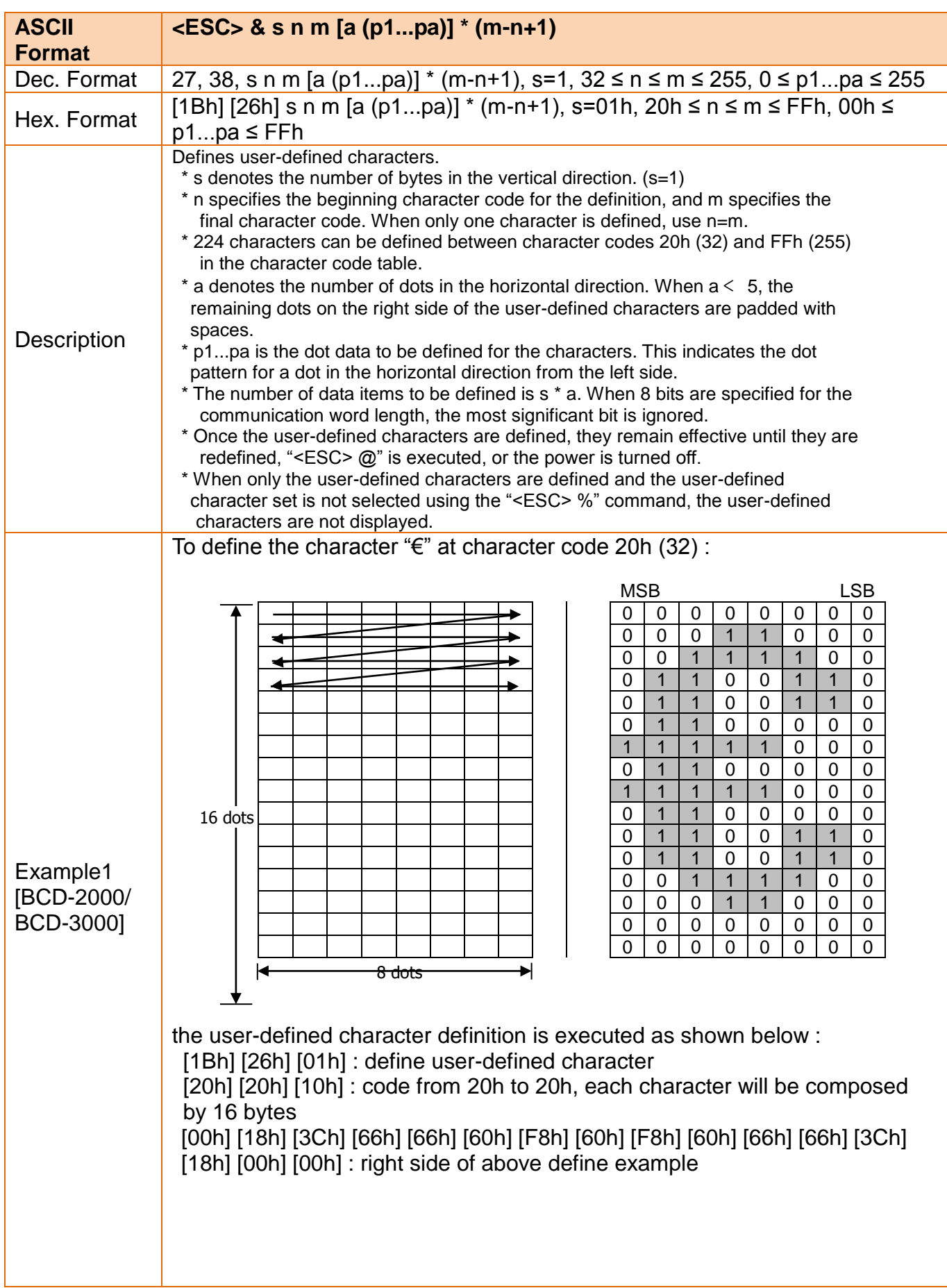

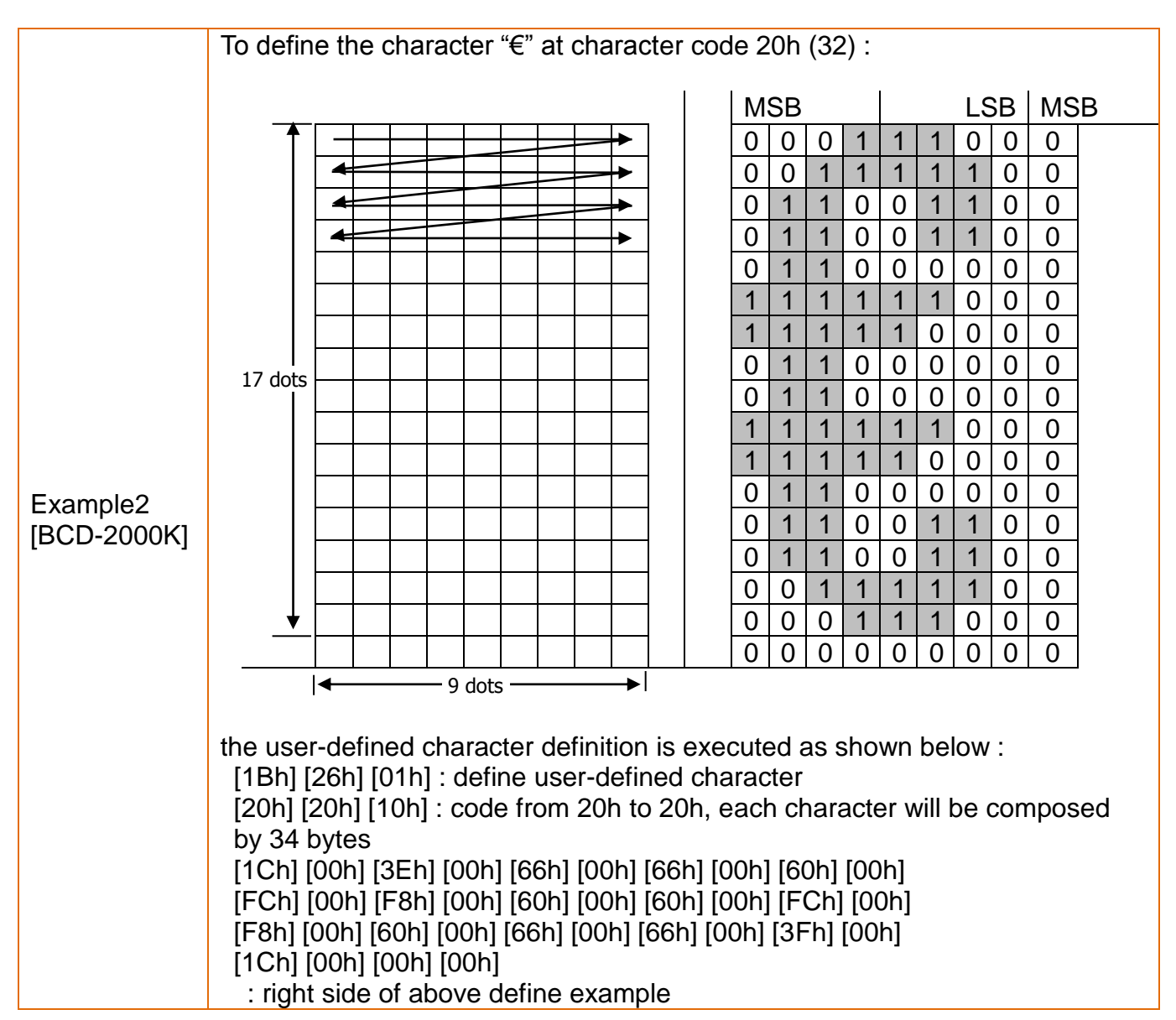

#### <span id="page-19-0"></span>**3-16 Delete User-defined Characters**

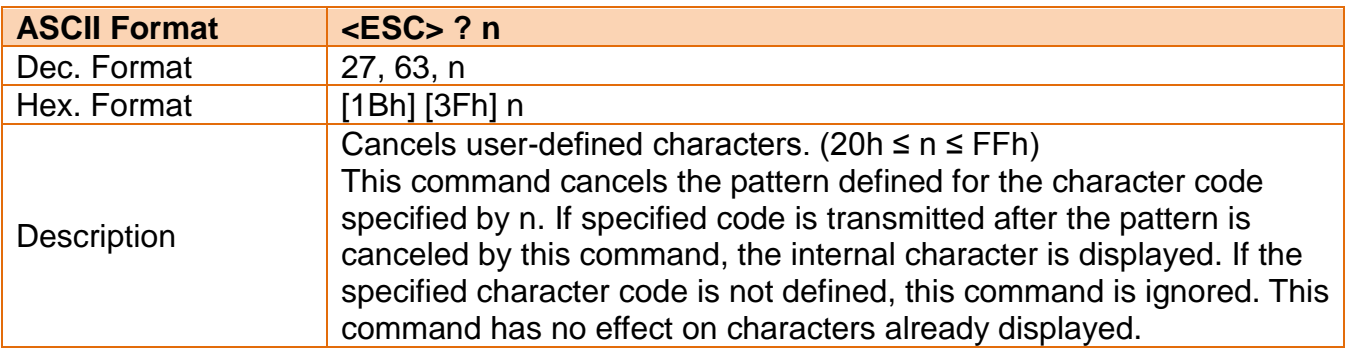

#### <span id="page-19-1"></span>**3-17 Store User-defined Characters into Flash Memory**

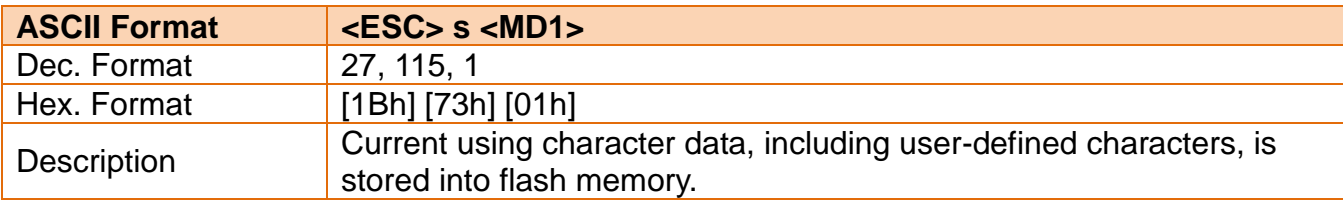

#### <span id="page-19-2"></span>**3-18 Restore User-defined Characters from Flash Memory**

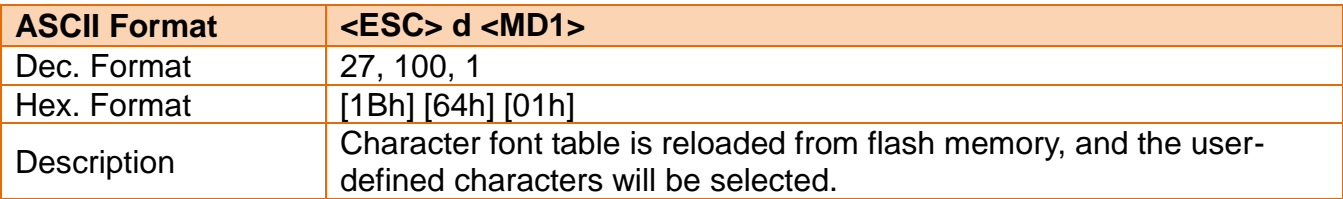

### <span id="page-19-3"></span>**3-19 Select an International Code set**

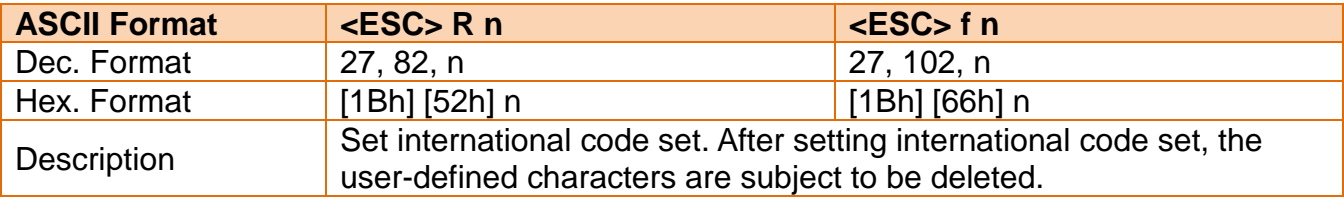

#### <span id="page-20-0"></span>**3-20 Select a Character Font Table**

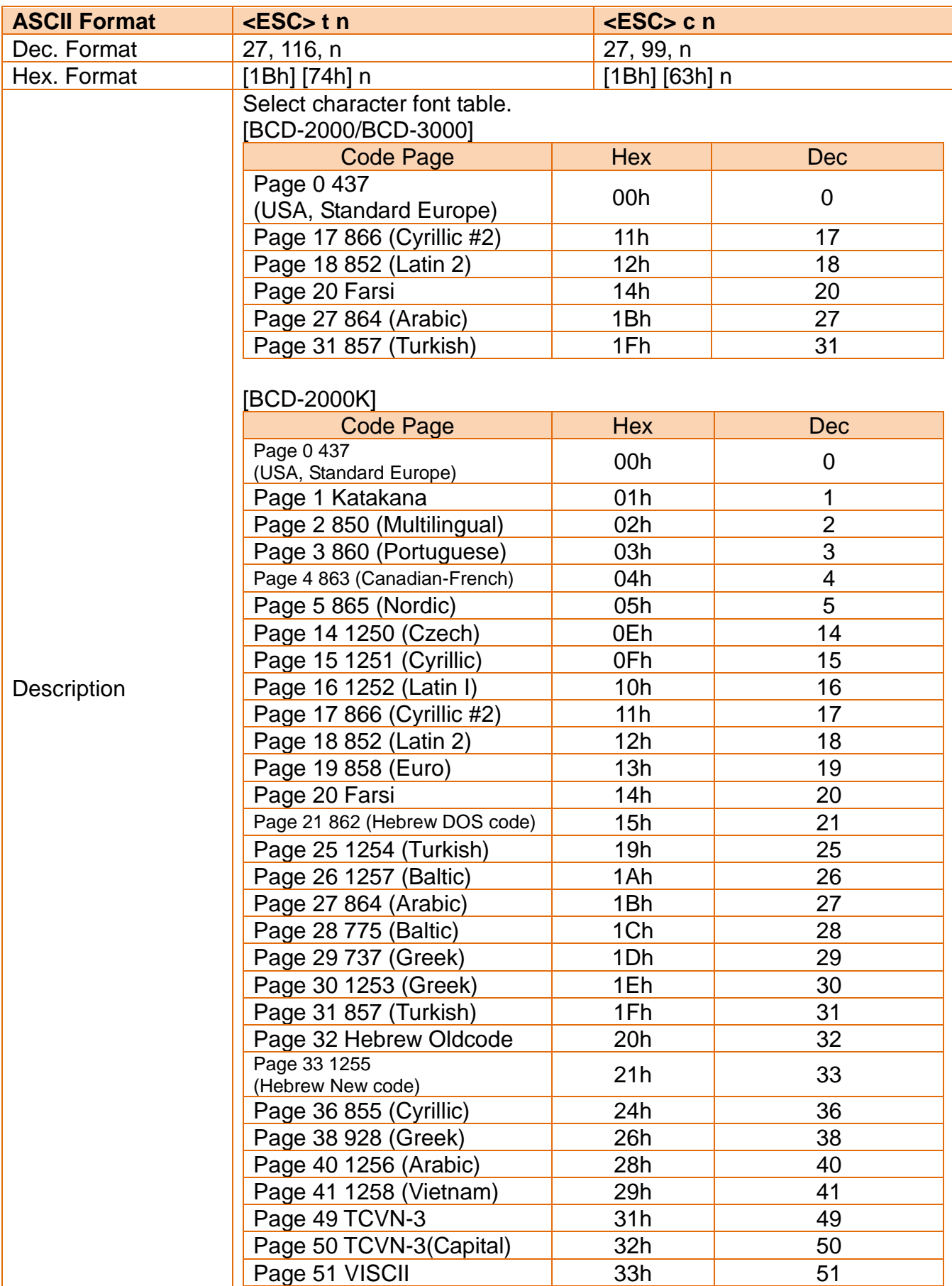

### <span id="page-21-0"></span>**3-21 Select/Cancel Window Range**

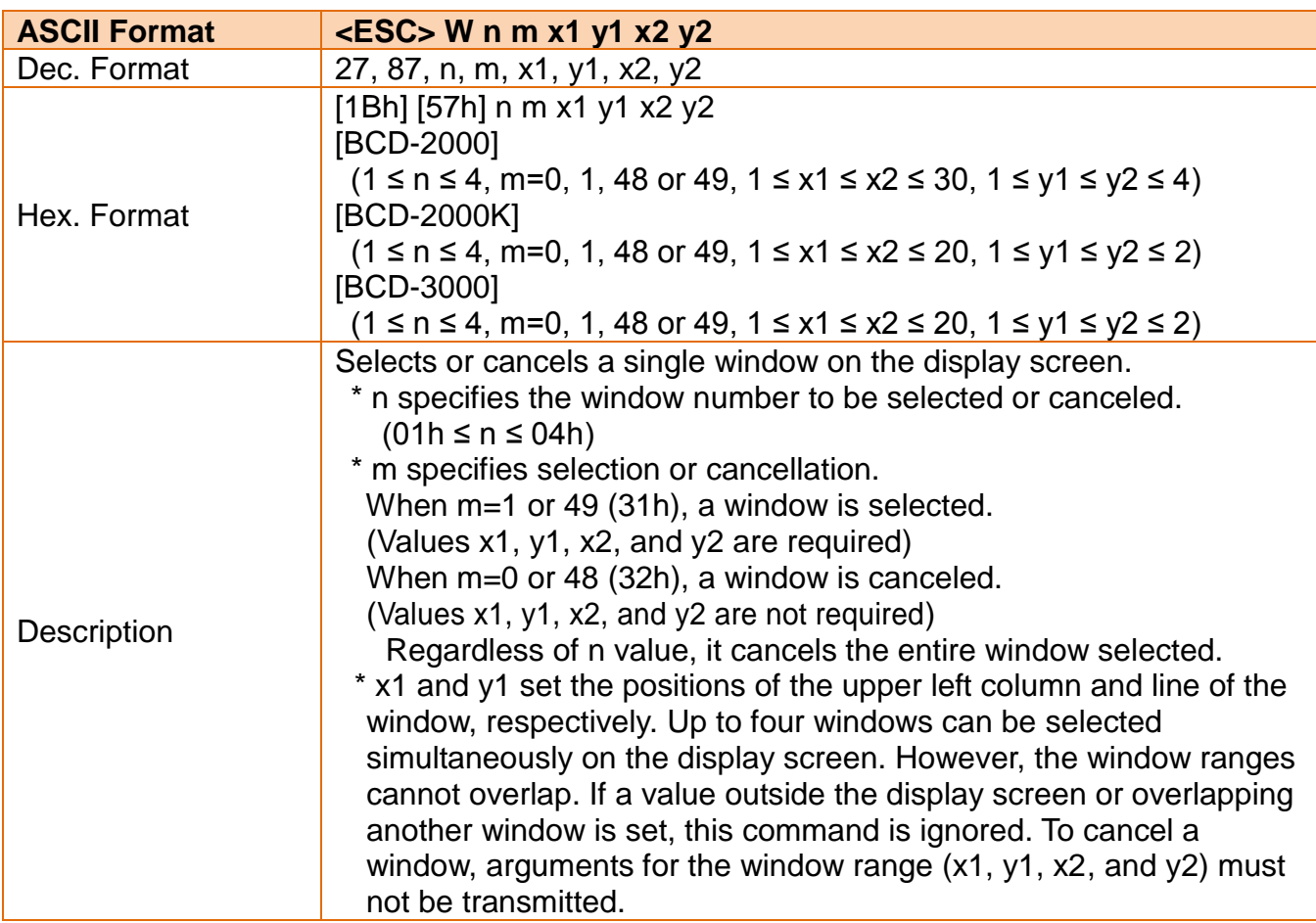

### <span id="page-21-1"></span>**3-22 Overwrite Mode**

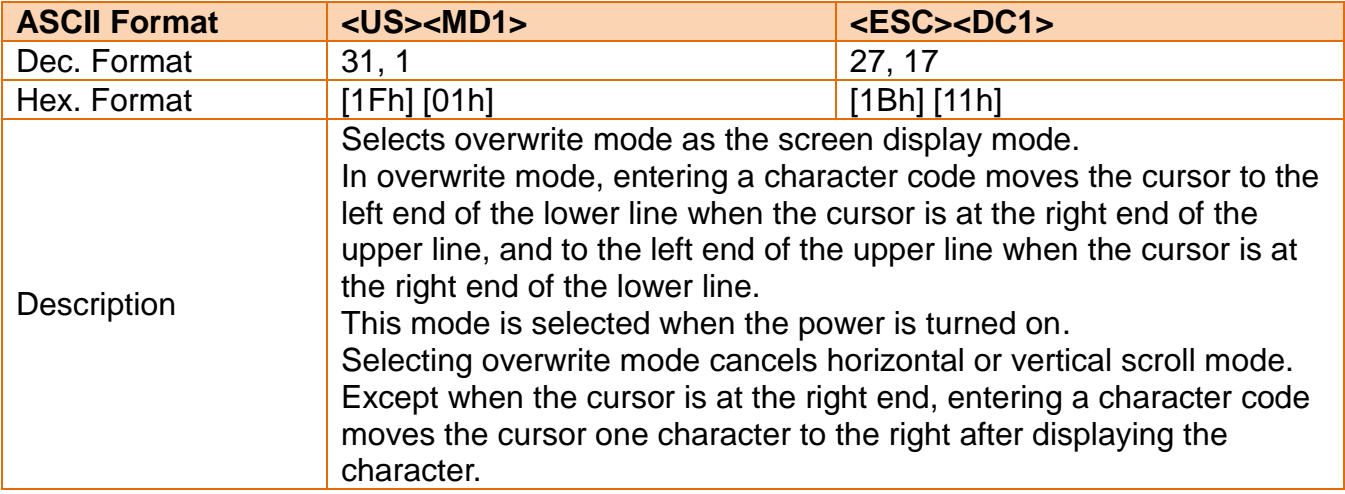

### <span id="page-22-0"></span>**3-23 Vertical Scroll Mode**

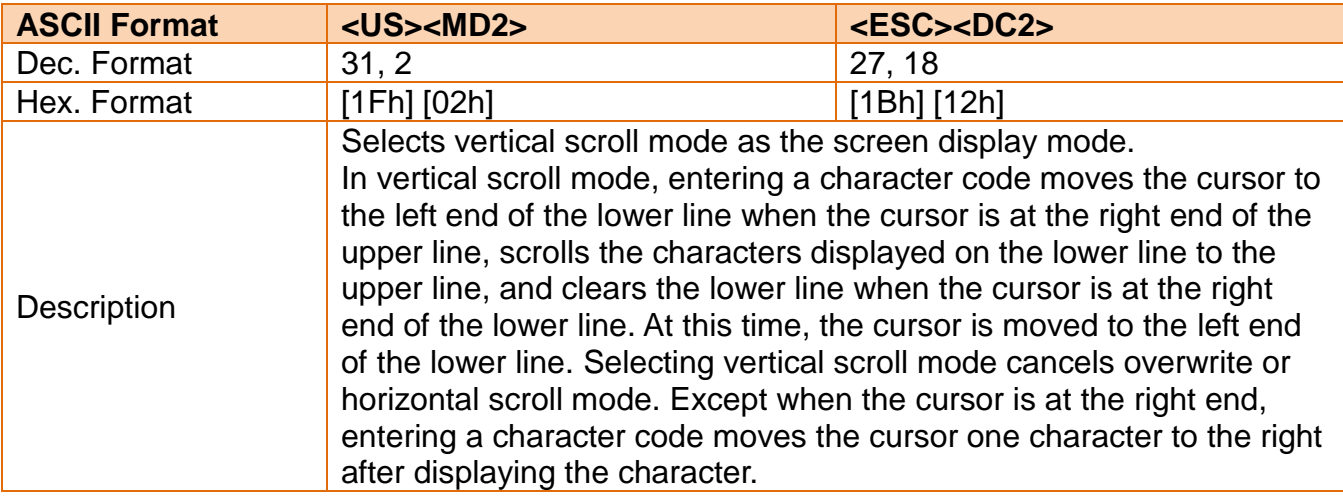

#### <span id="page-22-1"></span>**3-24 Horizontal Scroll Mode**

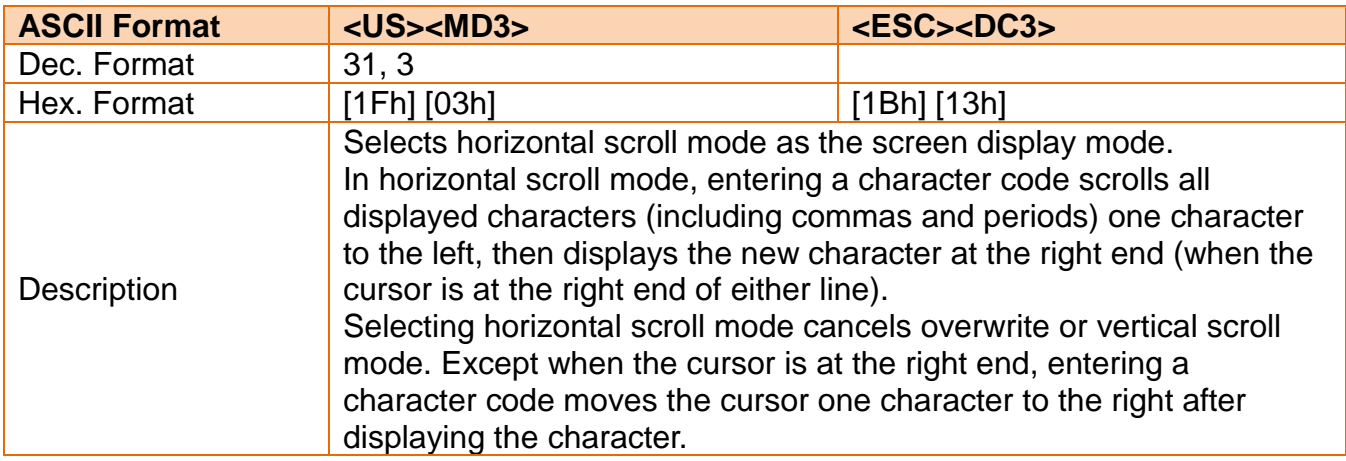

### <span id="page-22-2"></span>**3-25 Set Display Screen Blink Interval**

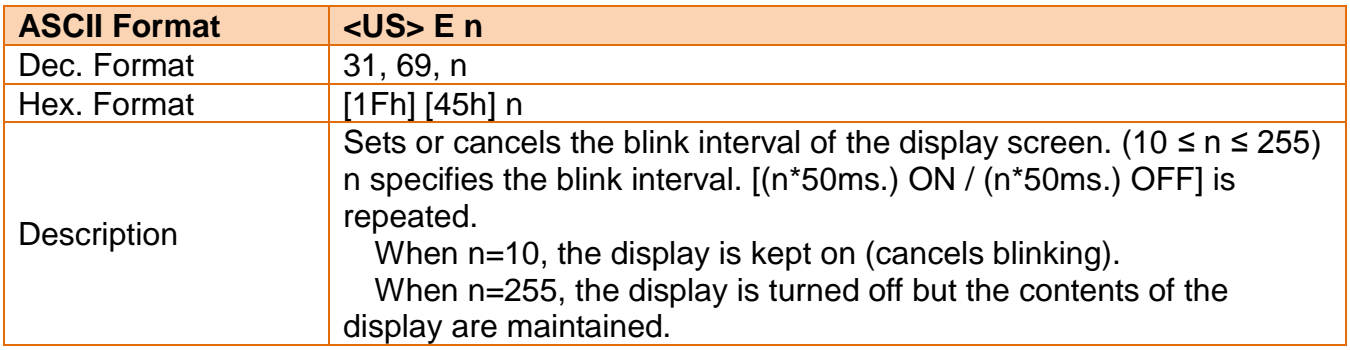

### <span id="page-23-0"></span>**3-26 Set and Display Counter (Set Time)**

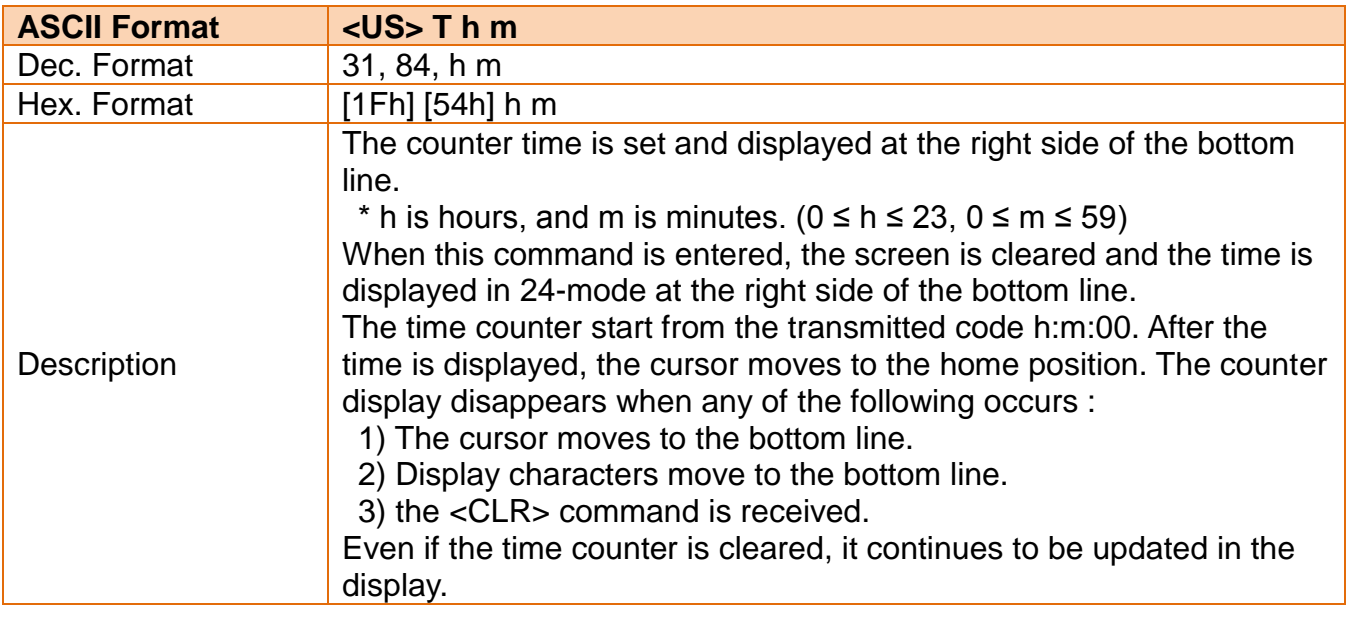

### <span id="page-24-0"></span>**3-27 Display Counter (Display Time)**

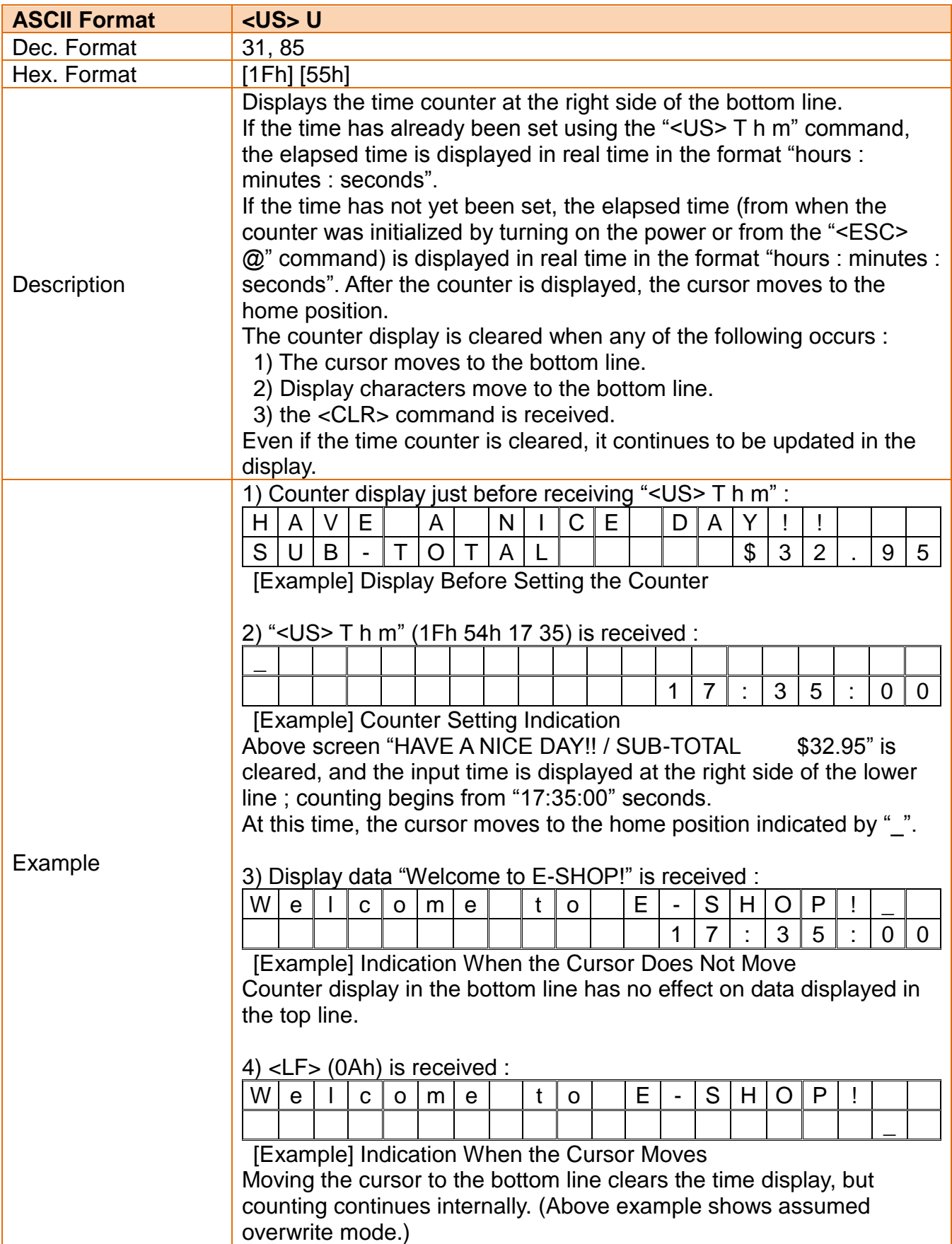

#### <span id="page-25-0"></span>**3-28 Turn Reversed Character Mode On/Off**

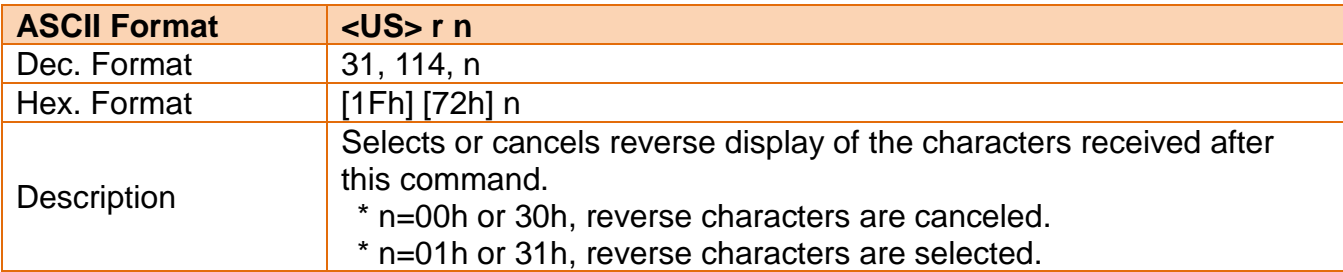

#### <span id="page-25-1"></span>**3-29 Execute Self-test**

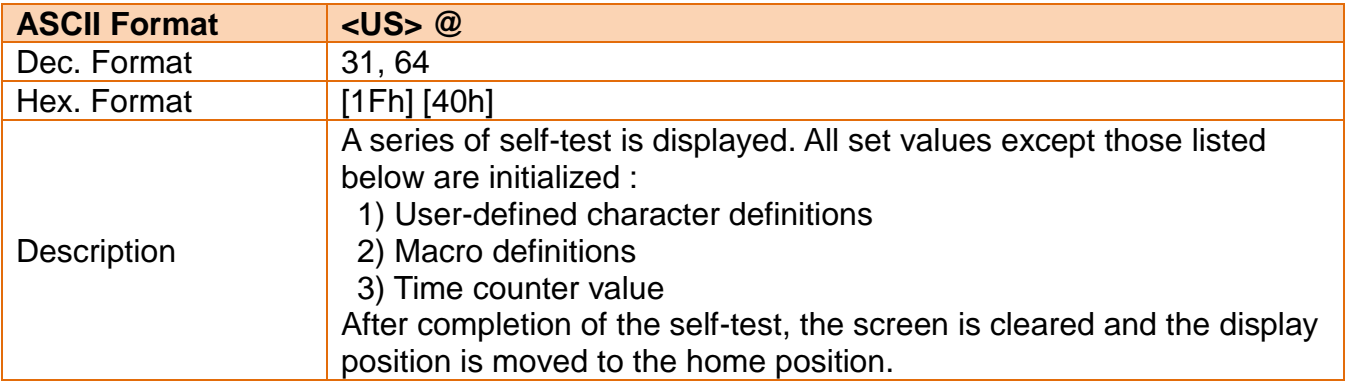

### <span id="page-25-2"></span>**3-30 Start/End Macro Definition**

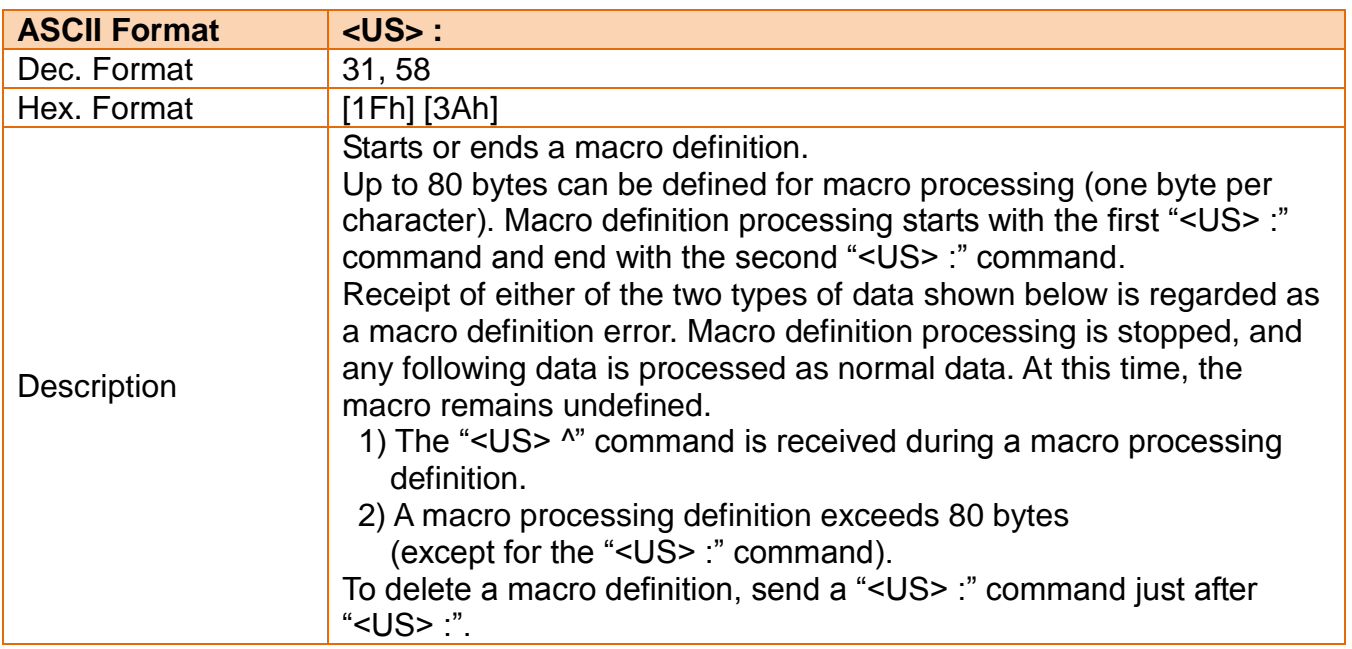

#### <span id="page-26-0"></span>**3-31 Execute and Quit Defined Macro**

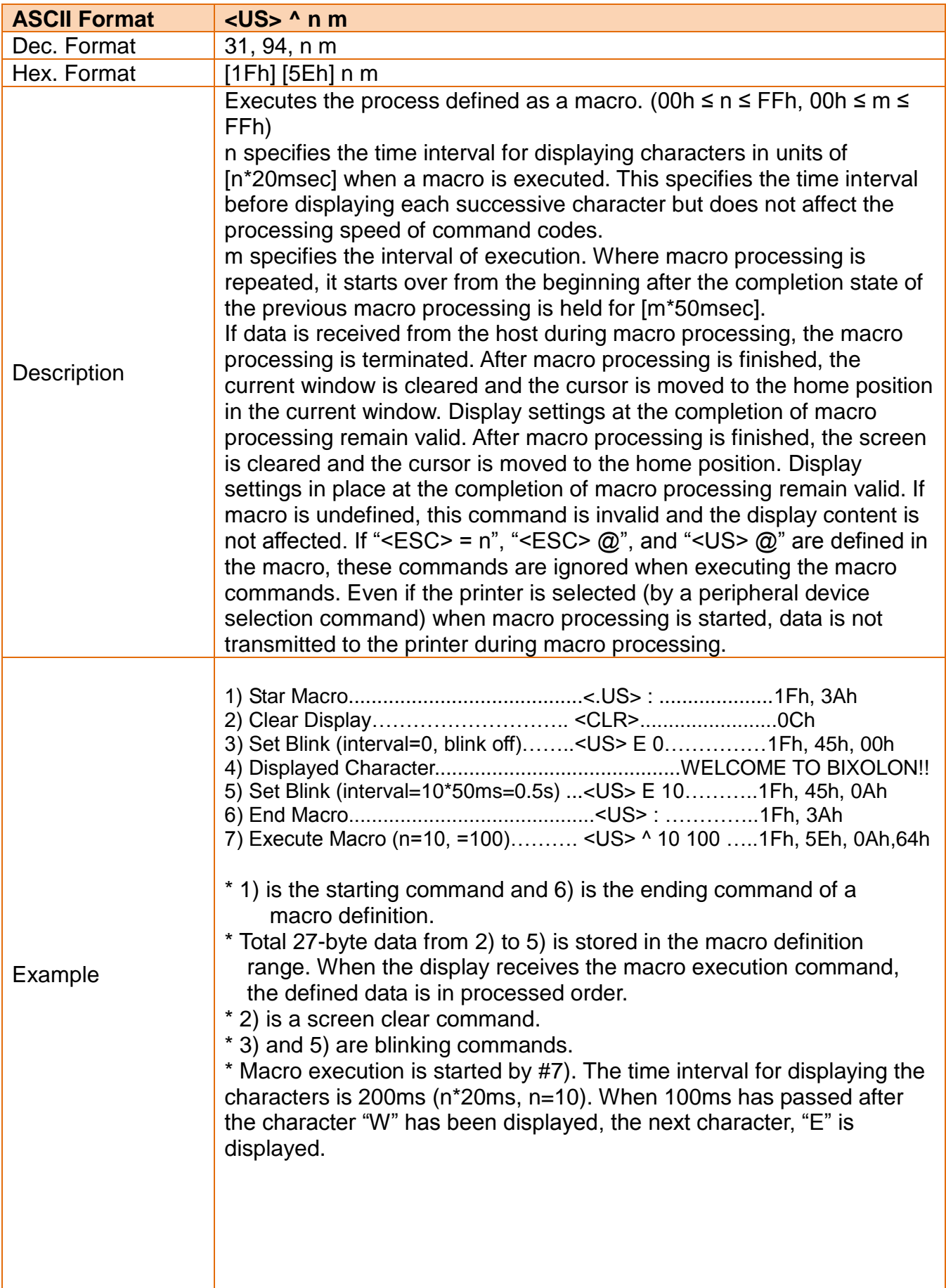

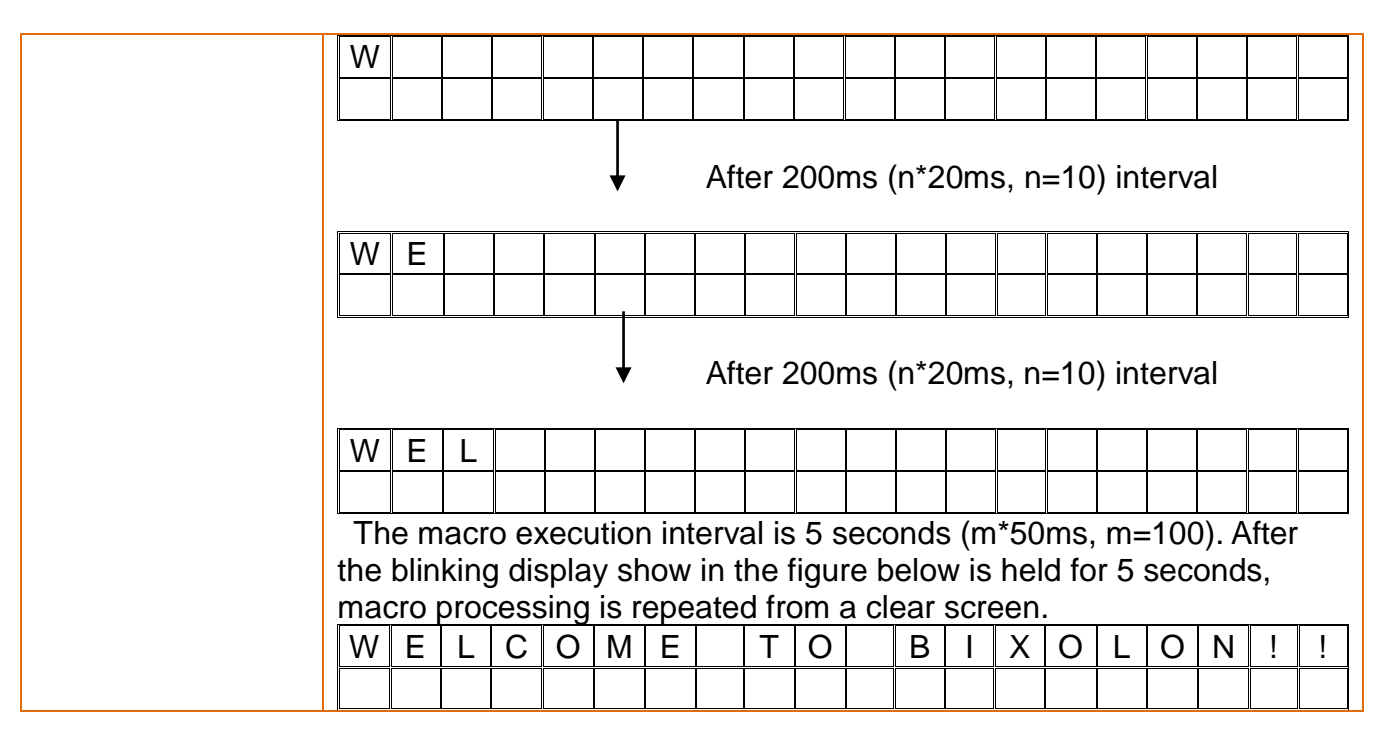

#### <span id="page-27-0"></span>**3-32 Set Cursor On/Off**

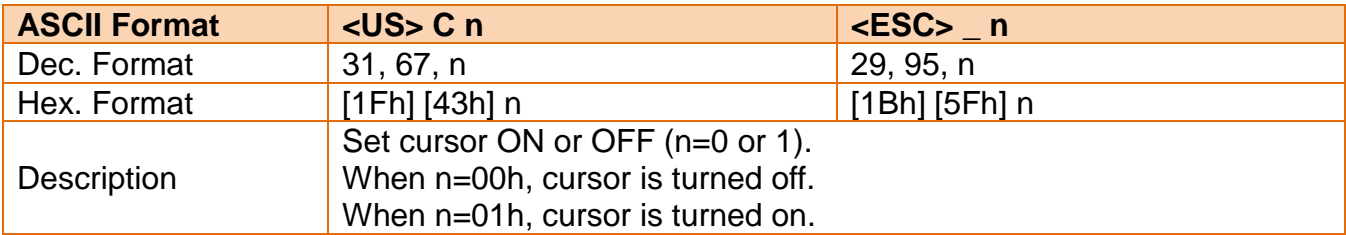

#### <span id="page-27-1"></span>**3-33 Set Line Blinking**

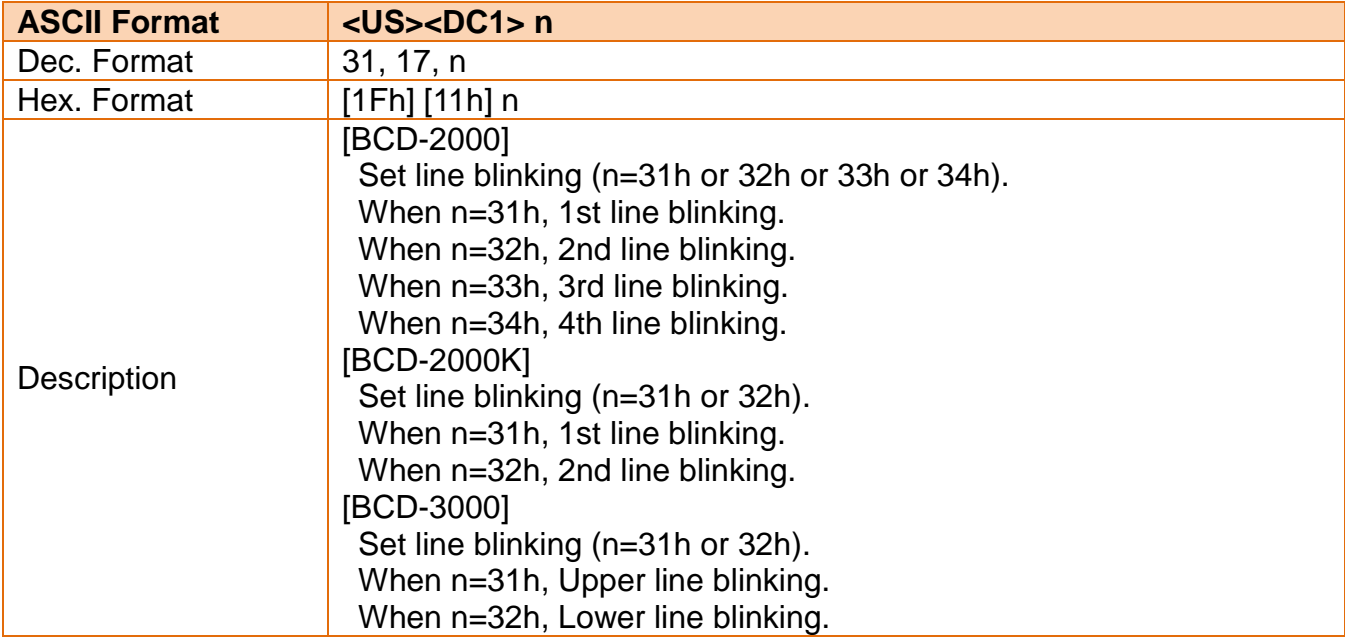

#### <span id="page-28-0"></span>**3-34 Clear Line Blinking**

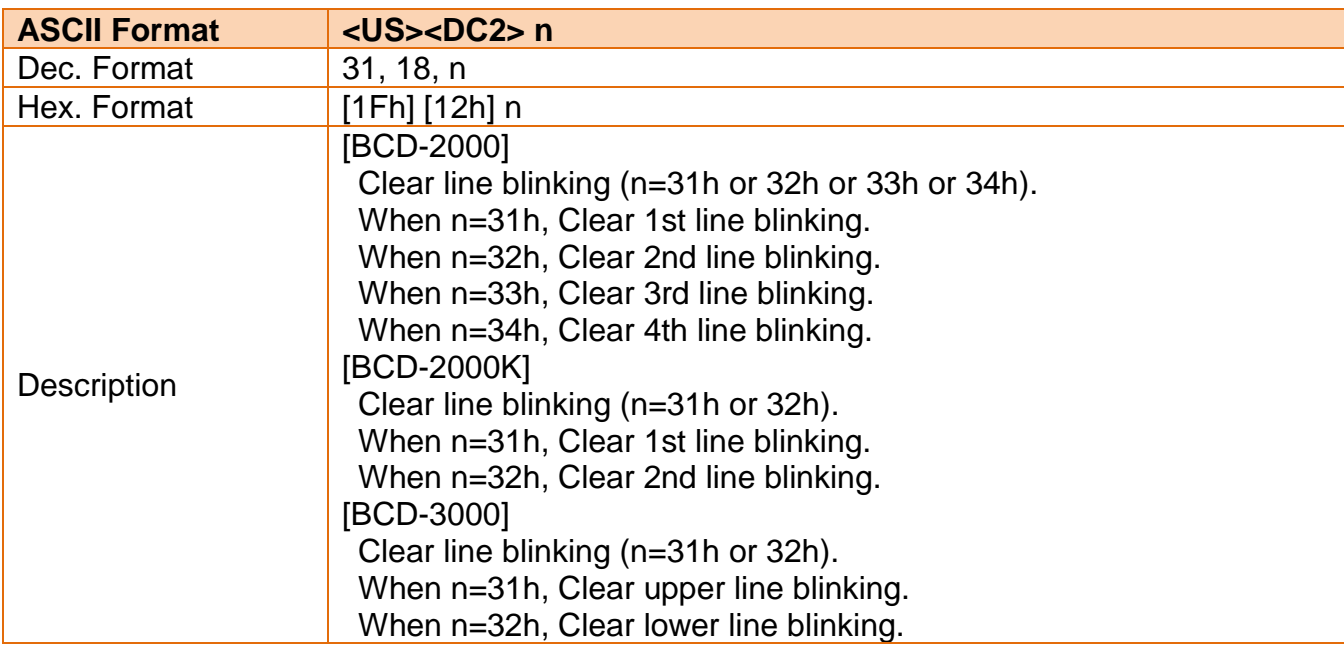

### <span id="page-28-1"></span>**3-35 Write String Character to 1st Line**

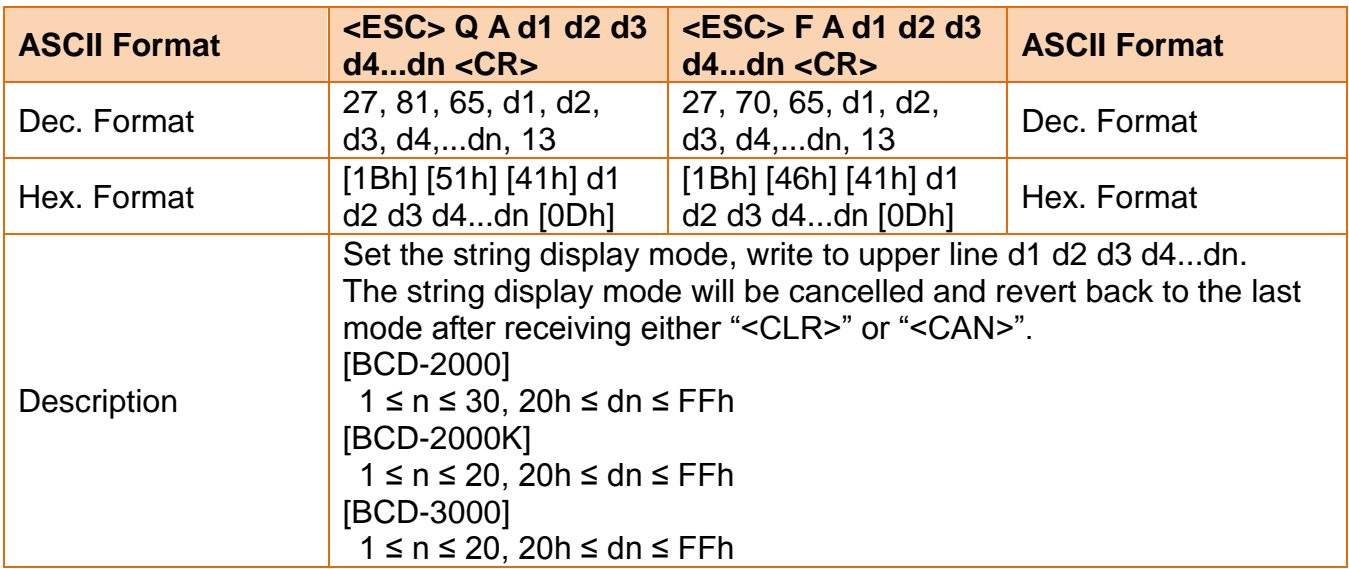

#### <span id="page-29-0"></span>**3-36 Write String Character to 2nd Line**

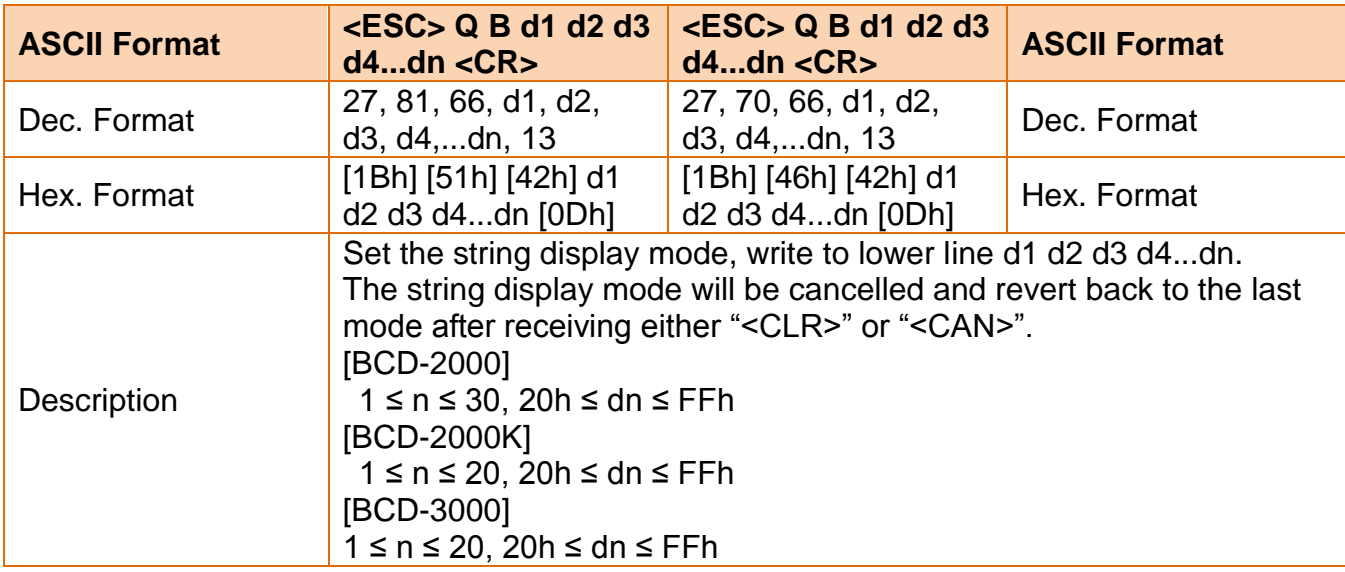

### <span id="page-29-1"></span>**3-37 Write String Character to 3rd Line**

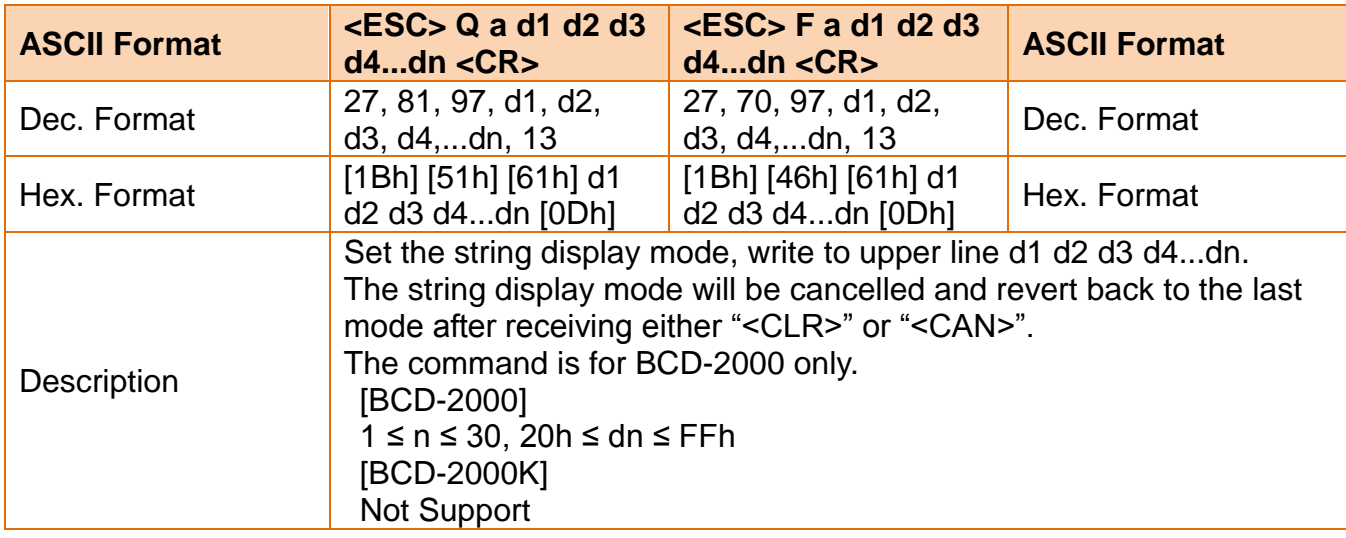

### <span id="page-29-2"></span>**3-38 Write String Character to 4th Line**

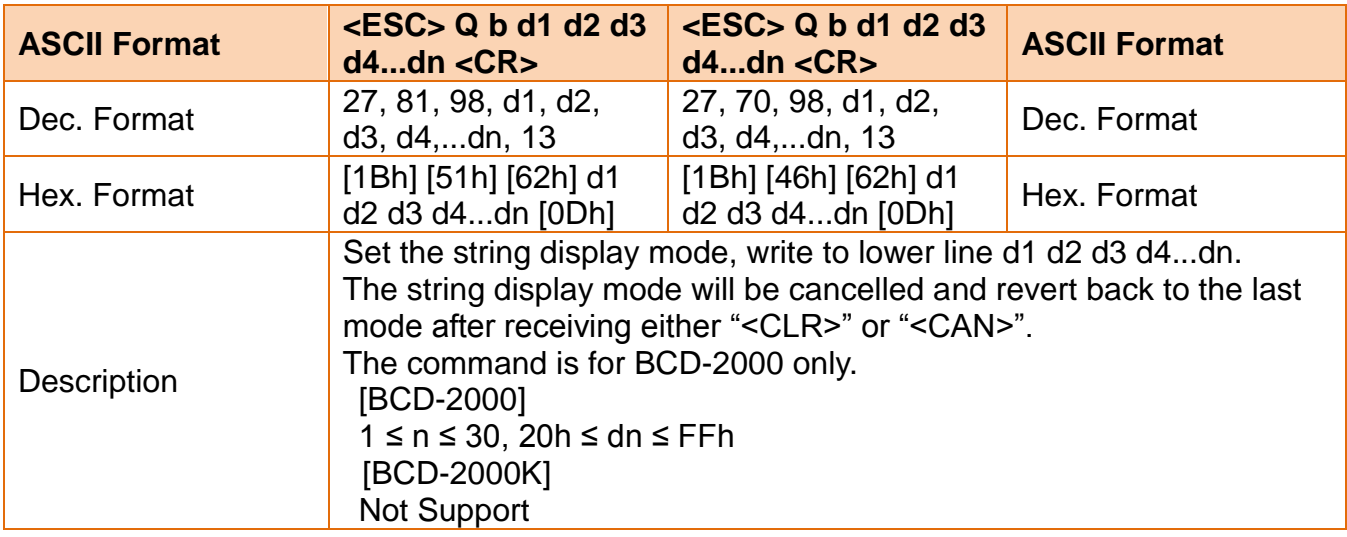

### <span id="page-30-0"></span>**3-39 1st Line Message Scroll Continuously**

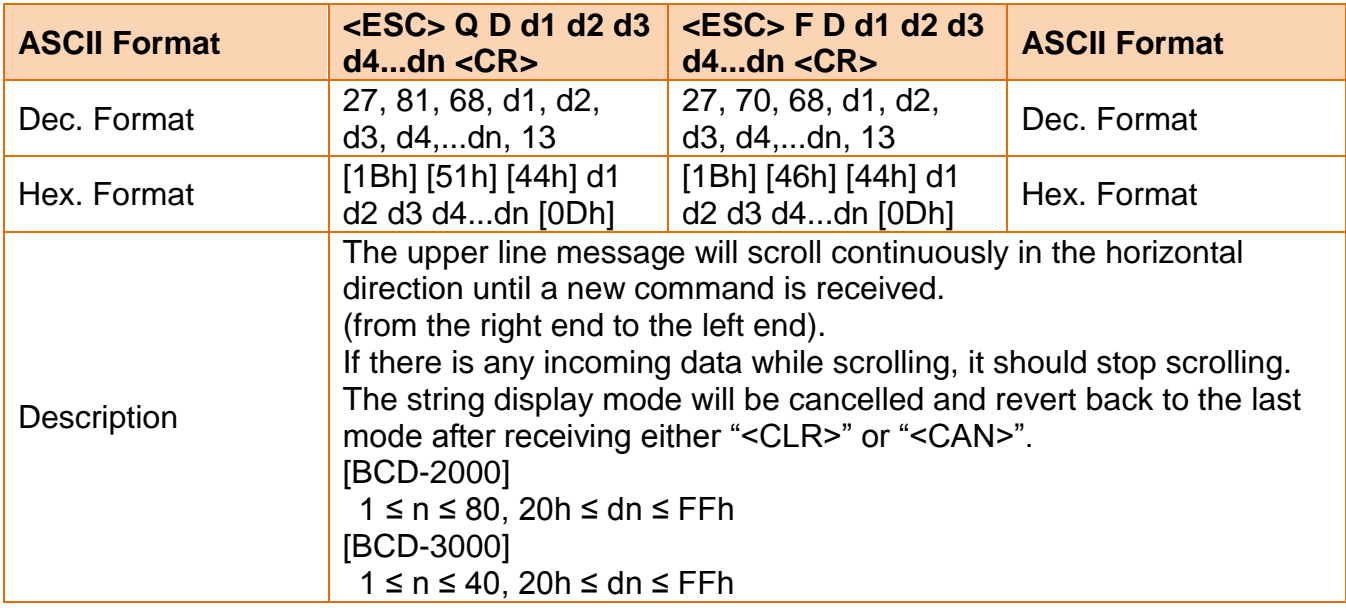

### <span id="page-30-1"></span>**3-40 2nd Line Message Scroll Continuously**

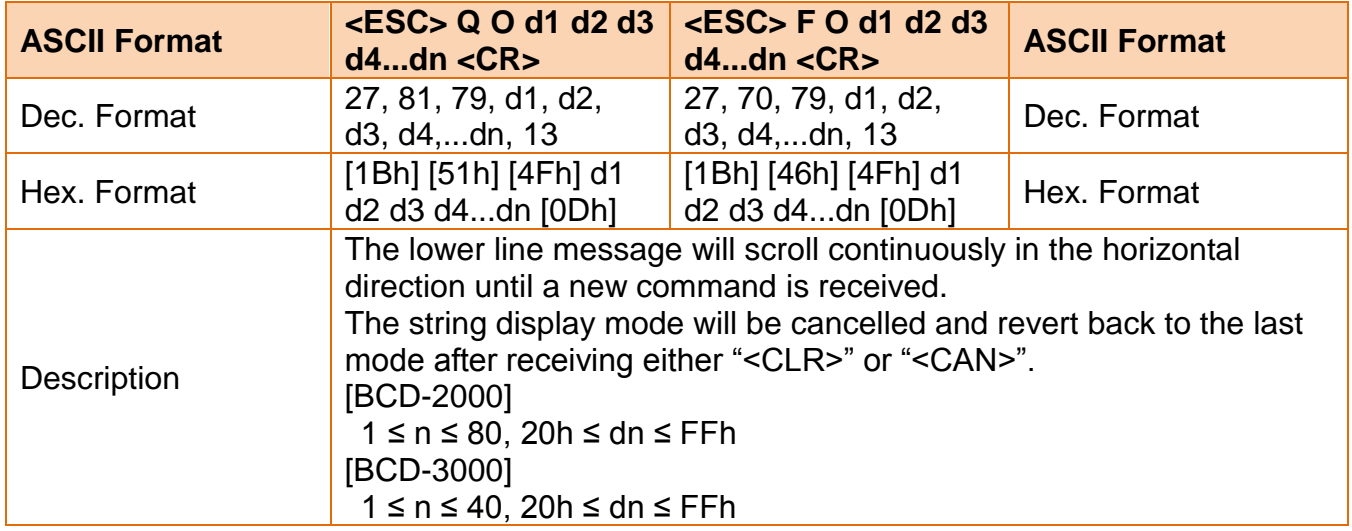

### <span id="page-31-0"></span>**3-41 3rd Line Message Scroll Continuously**

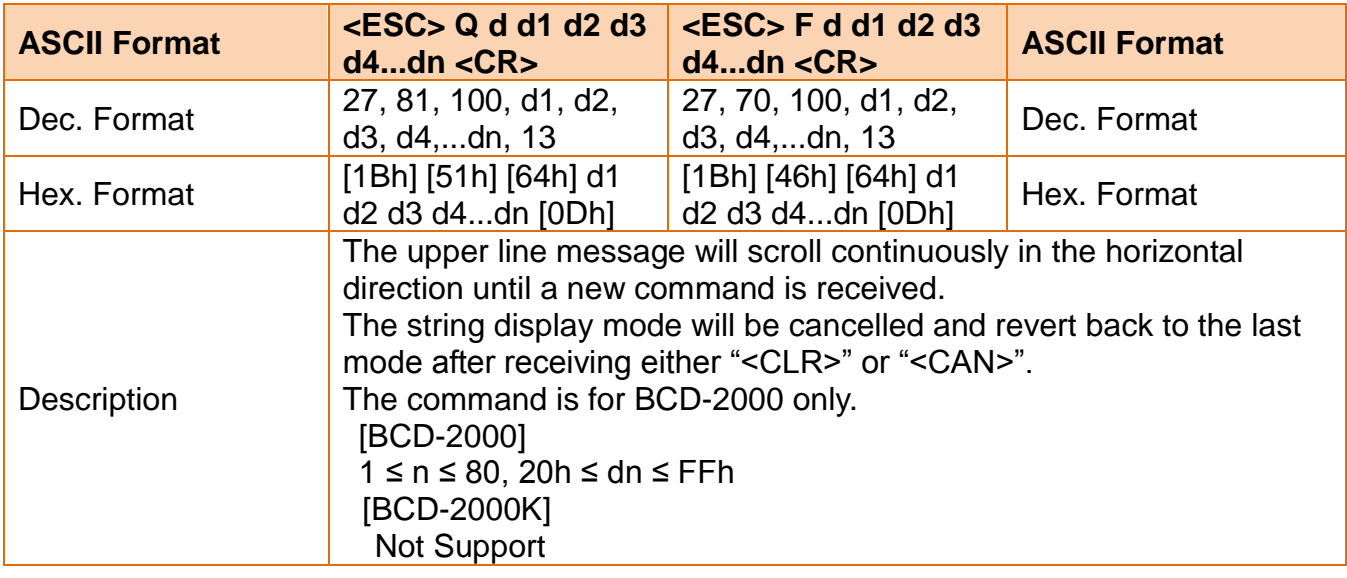

### <span id="page-31-1"></span>**3-42 4th Line Message Scroll Continuously**

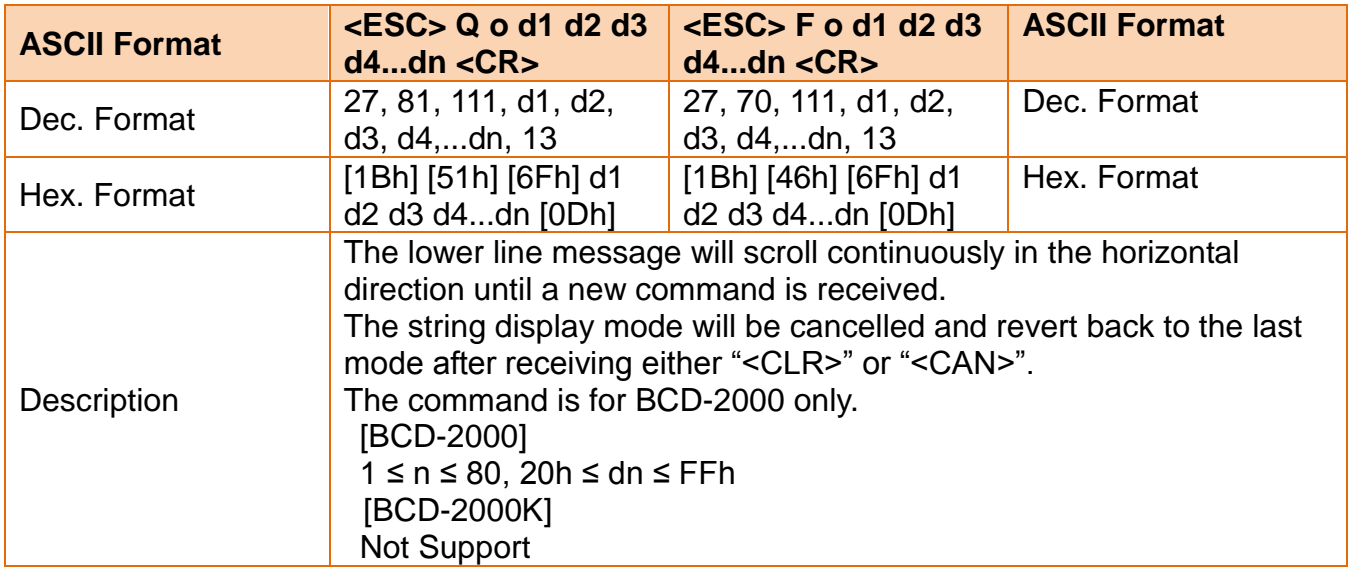

### <span id="page-32-0"></span>**3-43 Image**

### <span id="page-32-1"></span>3-43-1 Image Store

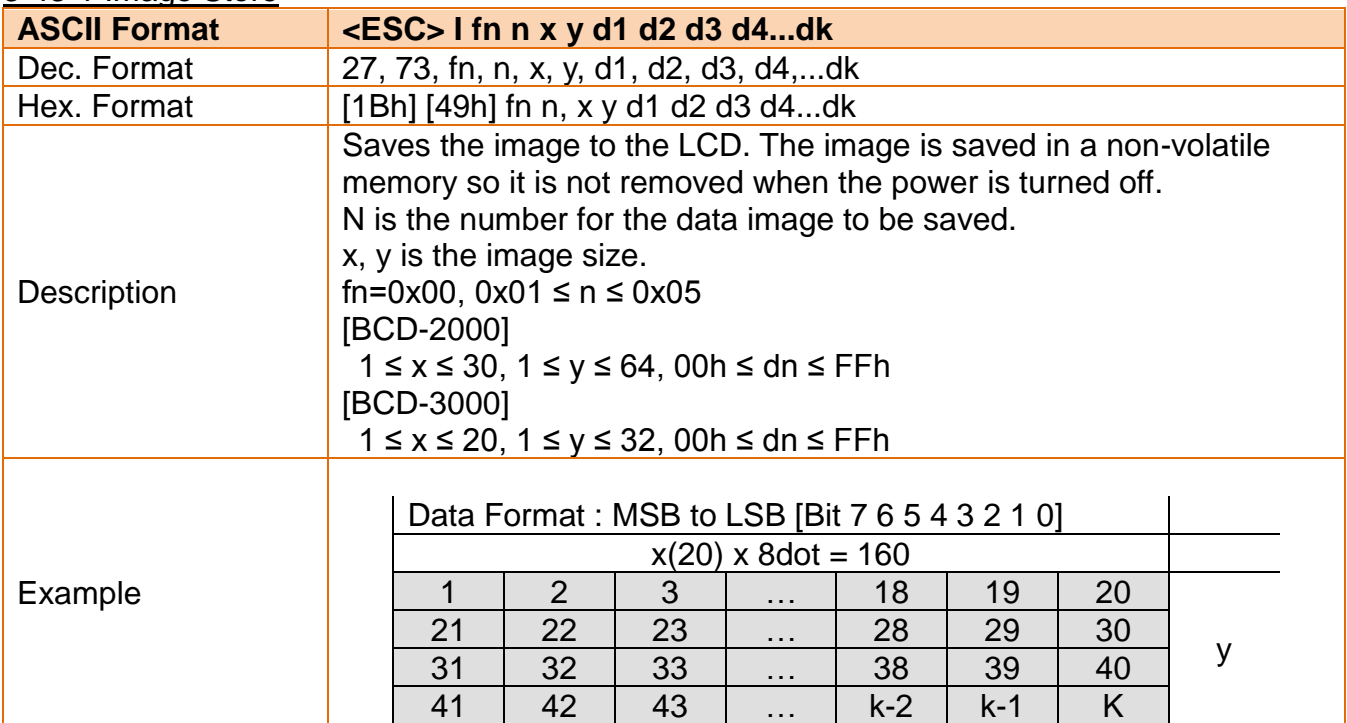

### <span id="page-32-2"></span>3-43-2 Image Clear

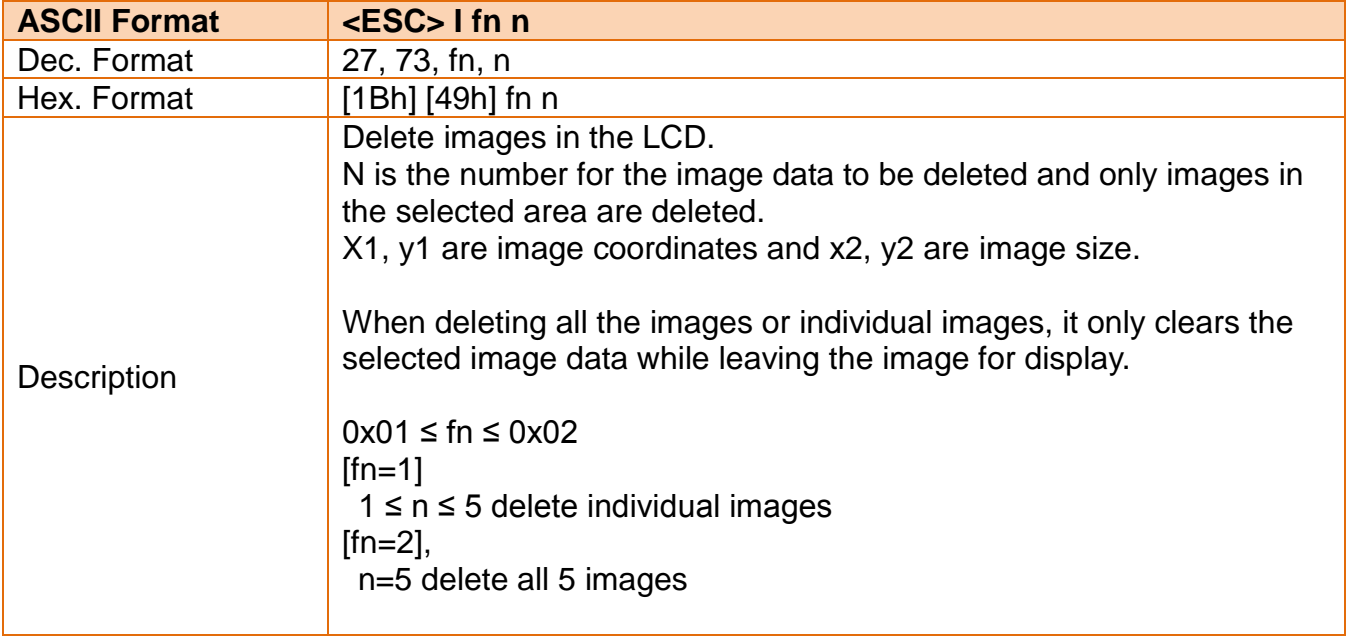

#### <span id="page-33-0"></span>3-43-3 Image Display

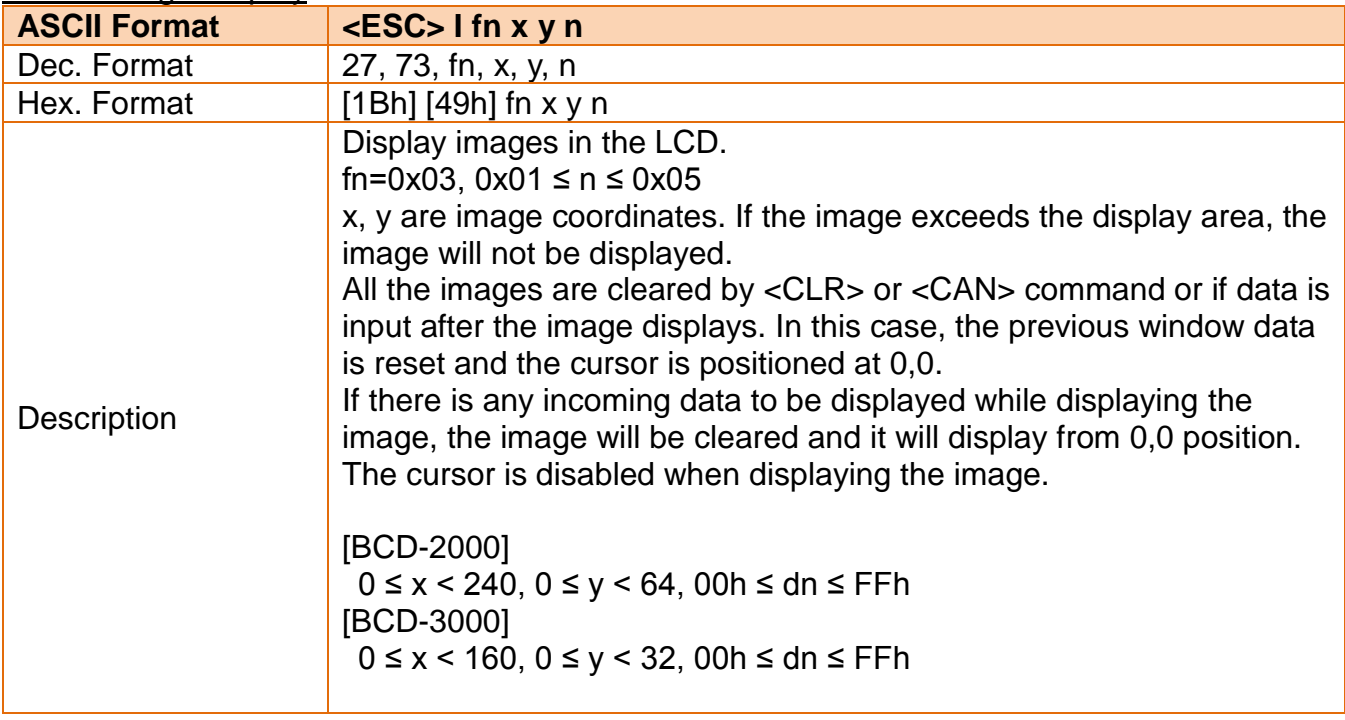

#### <span id="page-34-0"></span>**3-44 Return BCD Information**

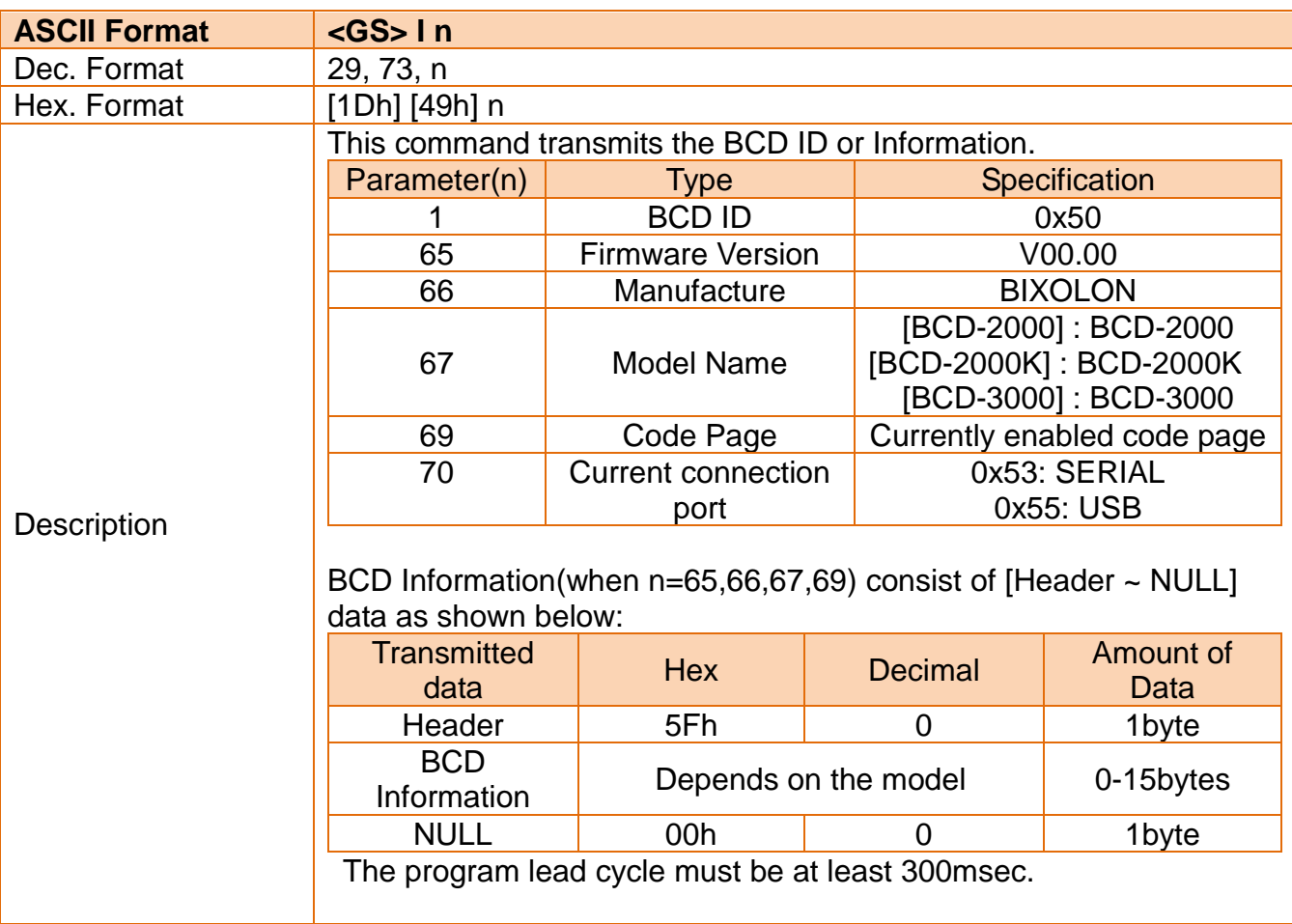

#### <span id="page-35-0"></span>**3-45 Port Change**

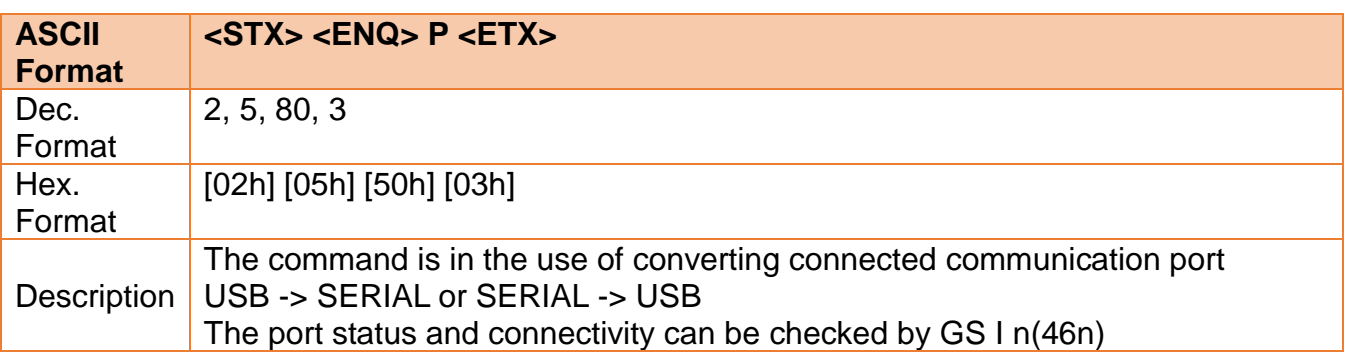

### <span id="page-35-1"></span>**3-46 Write String Character to n Line and Set position alignment**

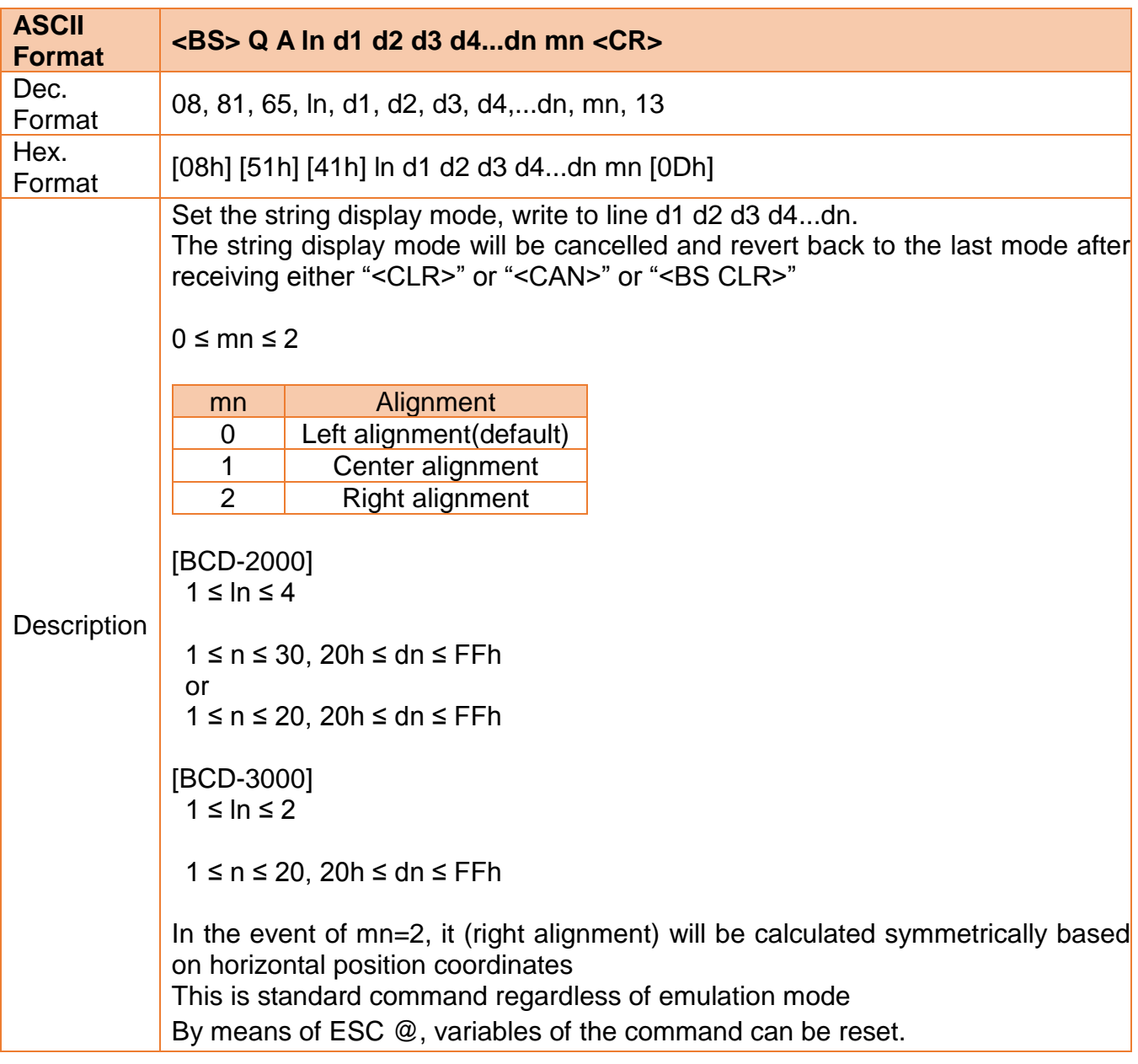

#### <span id="page-36-0"></span>**3-47 Character & Line Position**

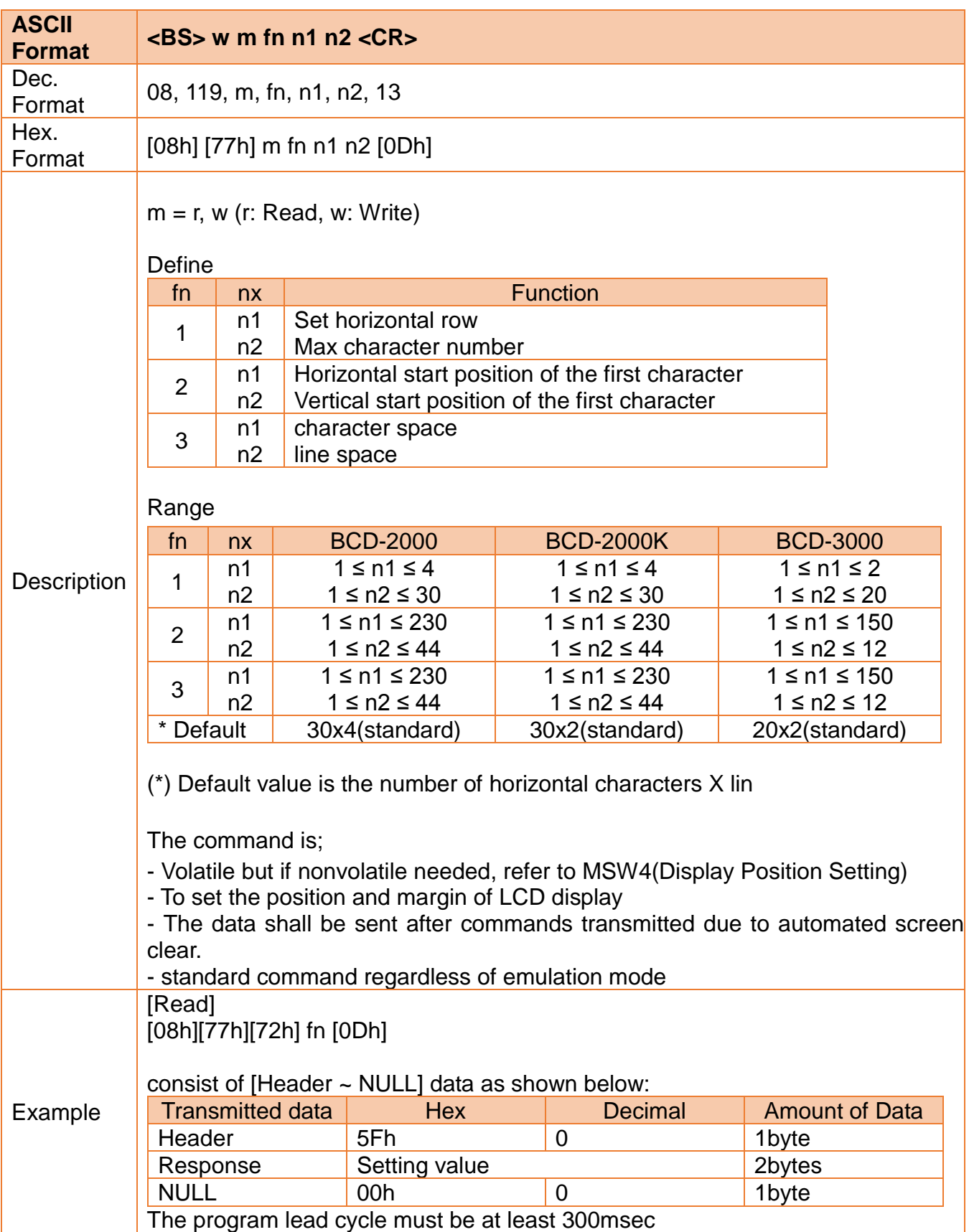

#### <span id="page-37-0"></span>**3-48 Memory Switch**

• The following settings other than the DIP switch can be changed by software. These settings become effective after the power is turned on or initialization is executed by a command.

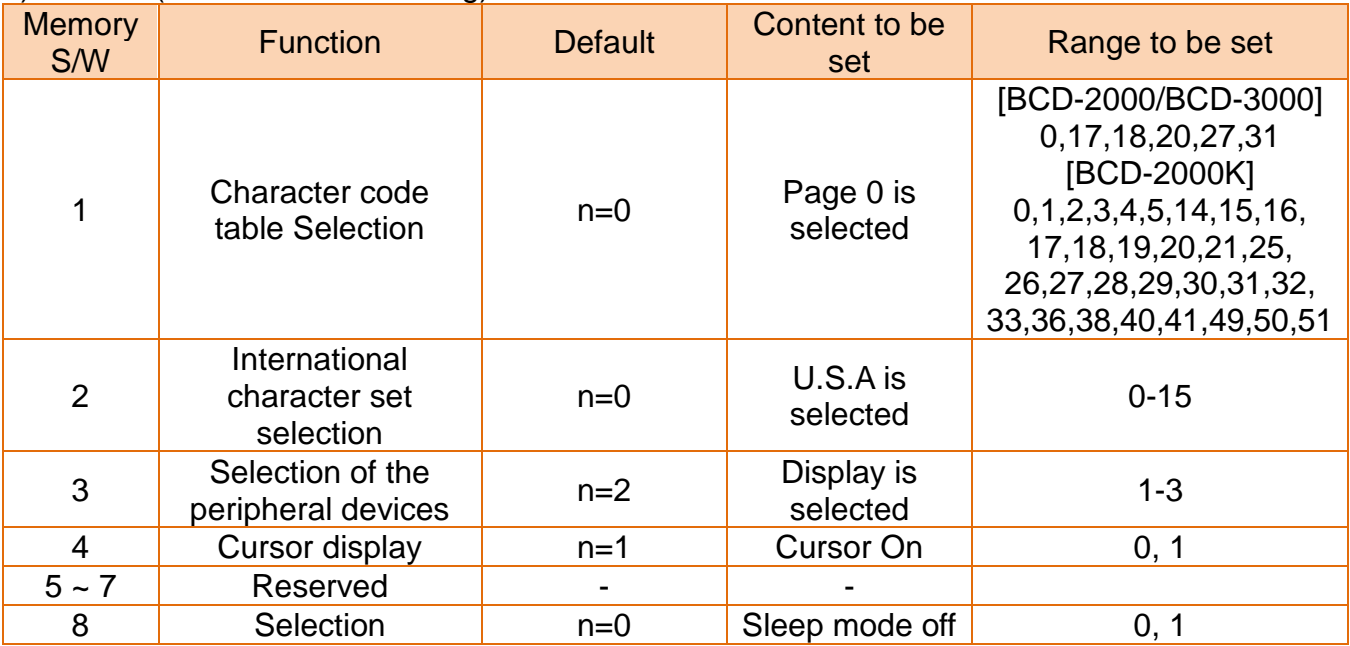

#### 1) MSW 1 (BCD Common Setting)

#### 2) MSW 2 (BCD-2000 Setting)

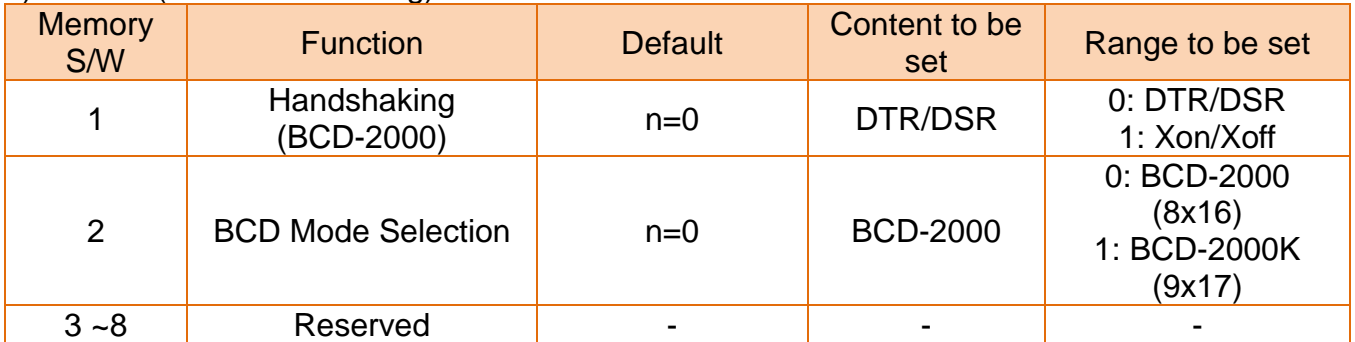

#### 3) MSW 3 (BCD-3000 Setting)

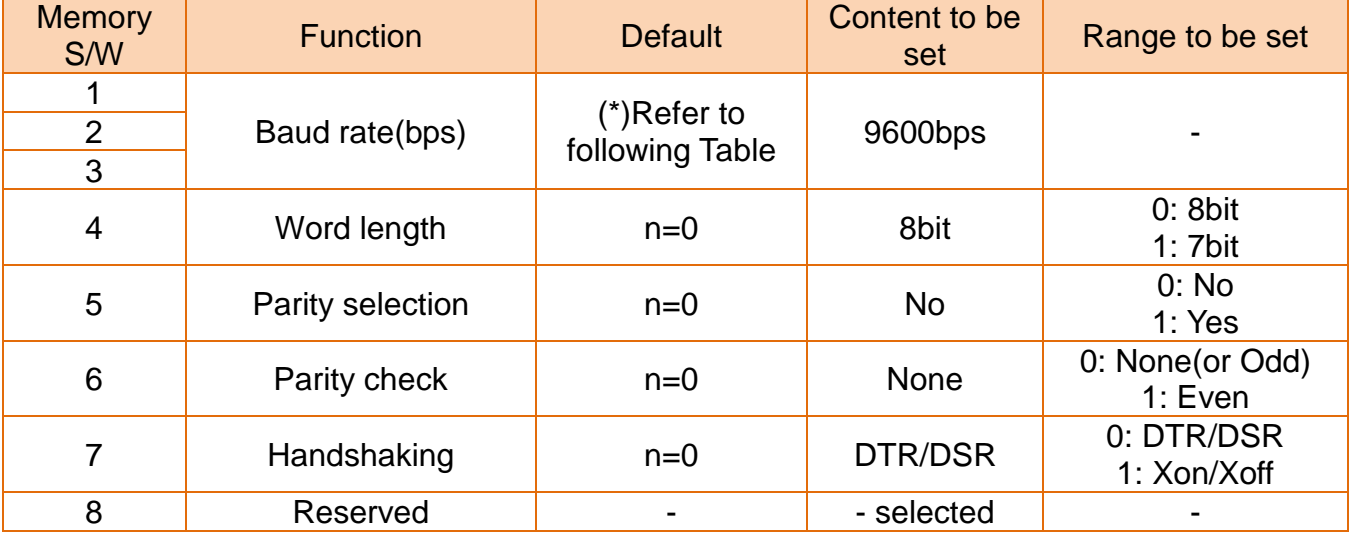

#### (\*) Refer to following Table

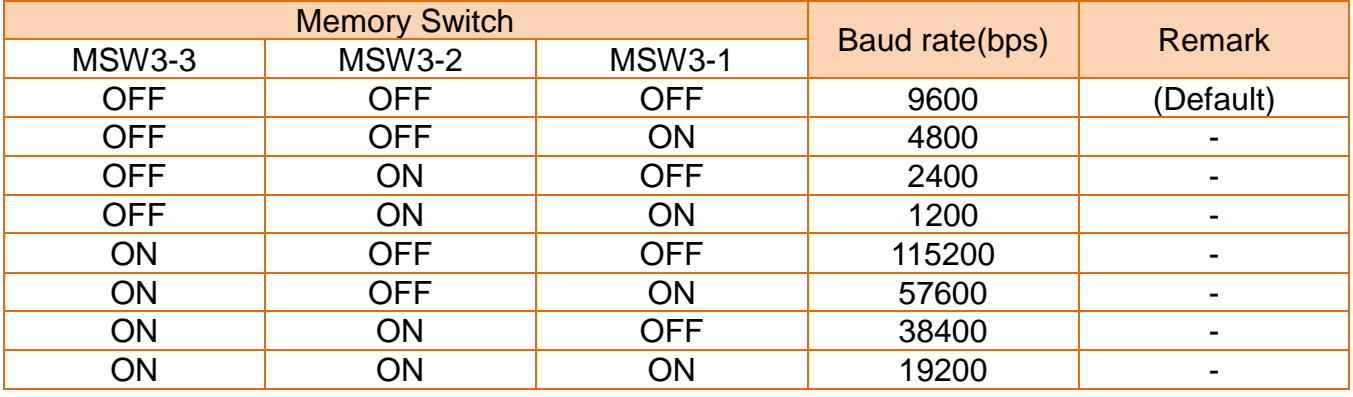

**Caution or Warning** - Provided that you connect SRP-Q300/302 with BCD-3000, serial communication must be set to 9600bps. (Default: 9600bps)

#### 4) MSW 4 (Display Position Setting)

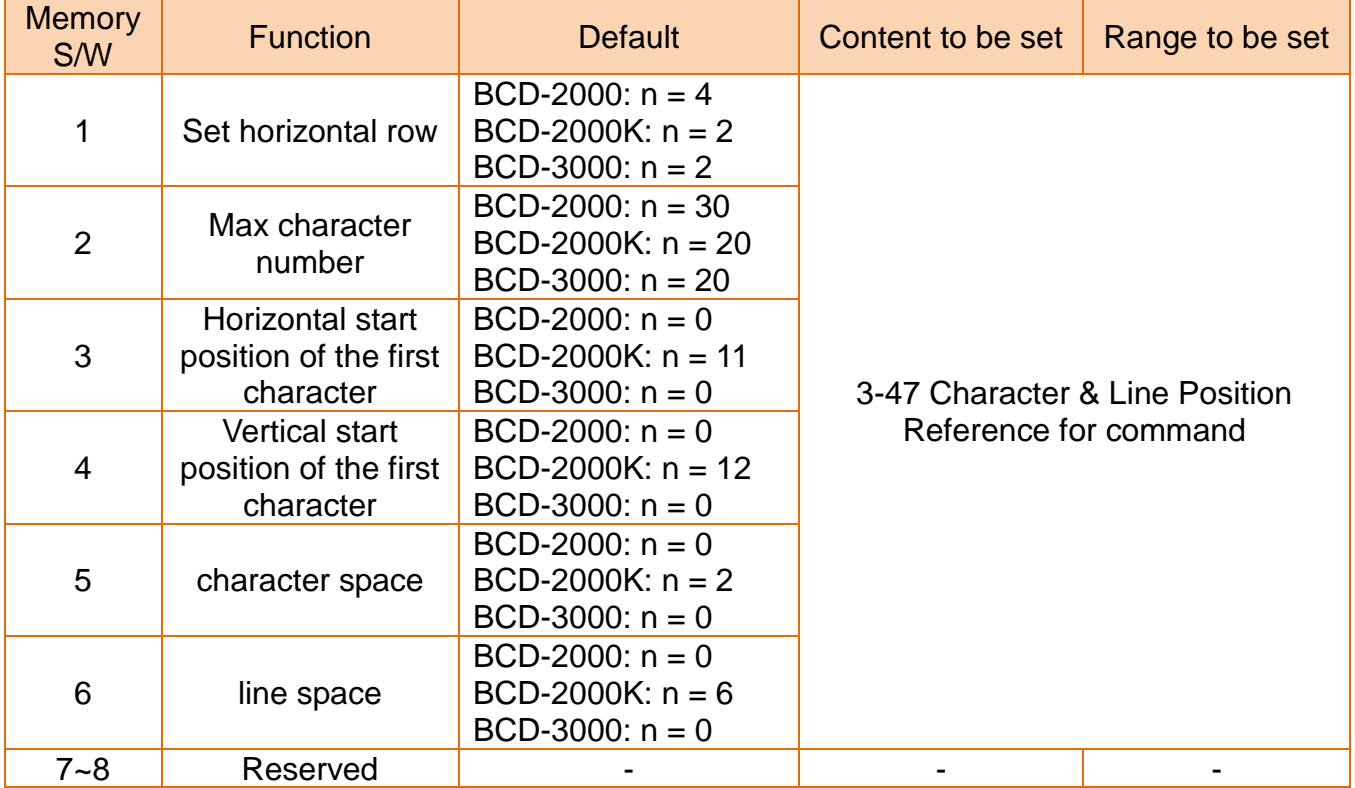

#### 5) MSW 5 (Emulation Mode Setting)

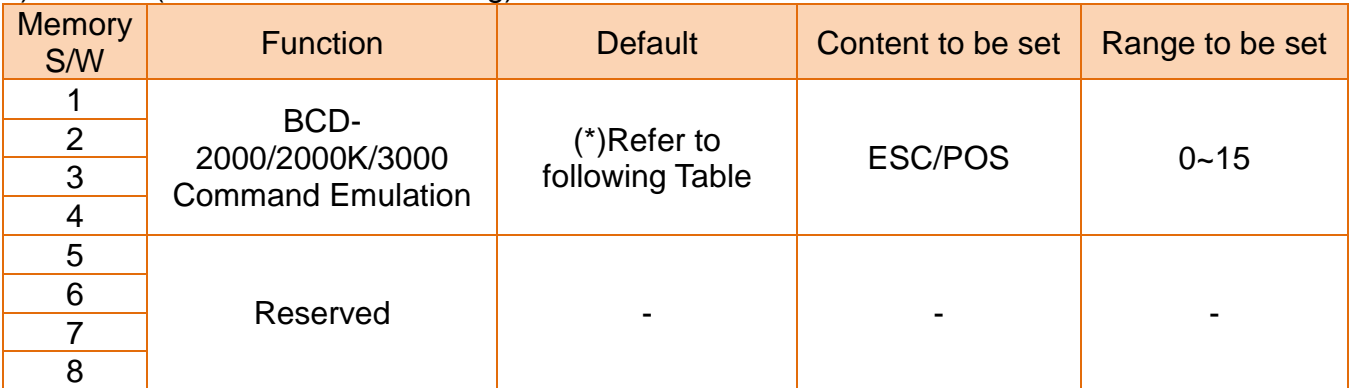

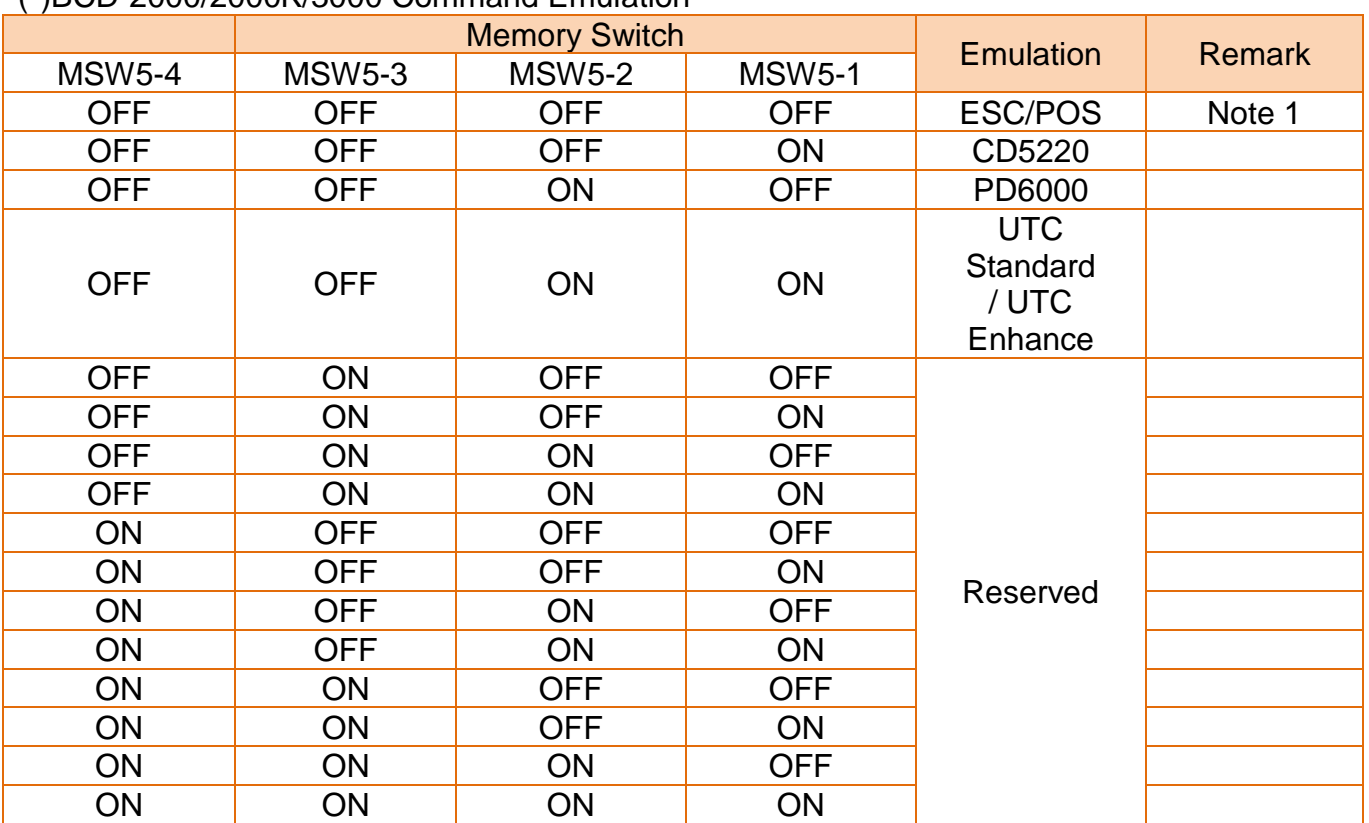

(\*)BCD-2000/2000K/3000 Command Emulation

Note1: In the event that every MSW5 is off, emulation will be controlled by Dip-Switch.

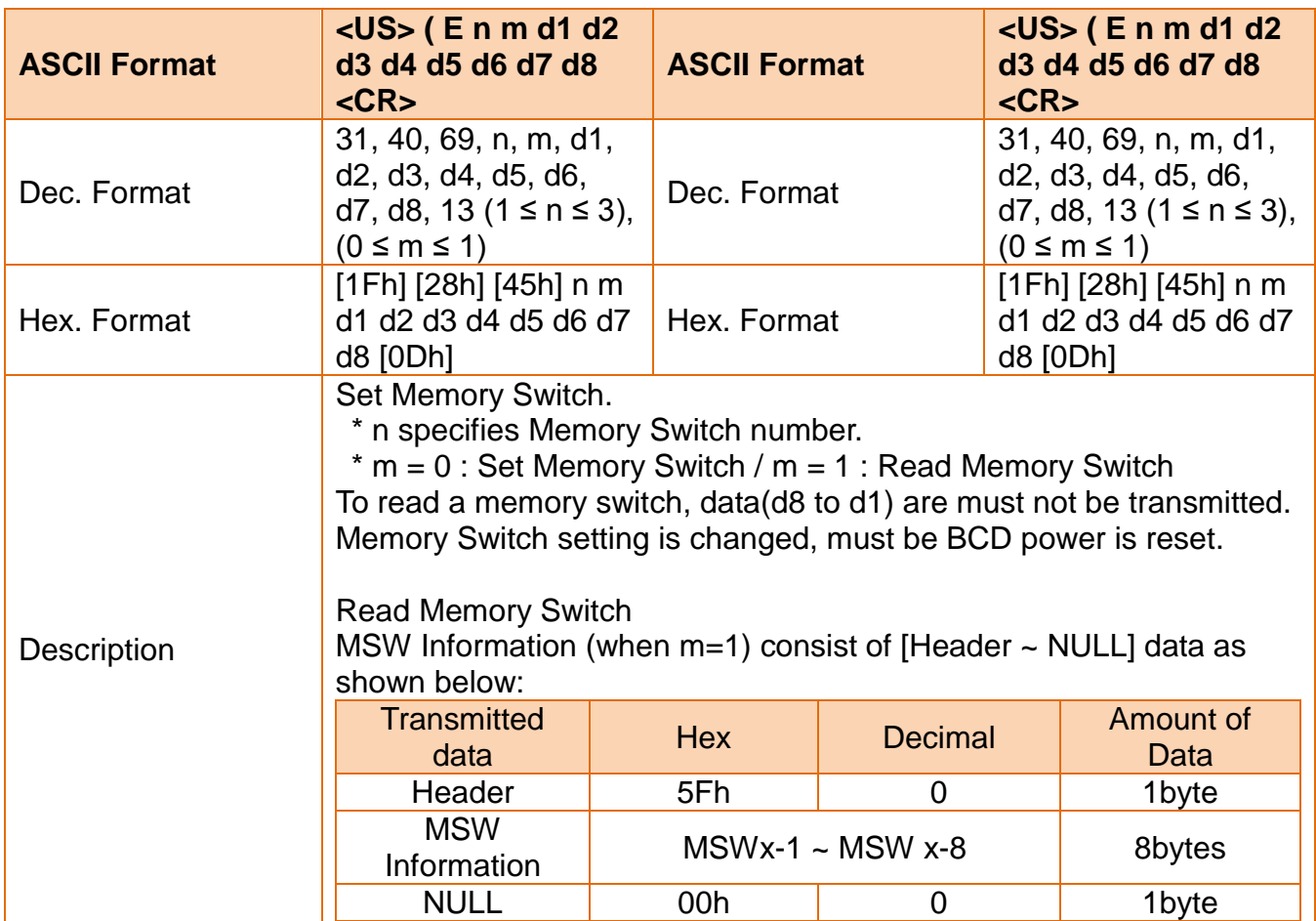

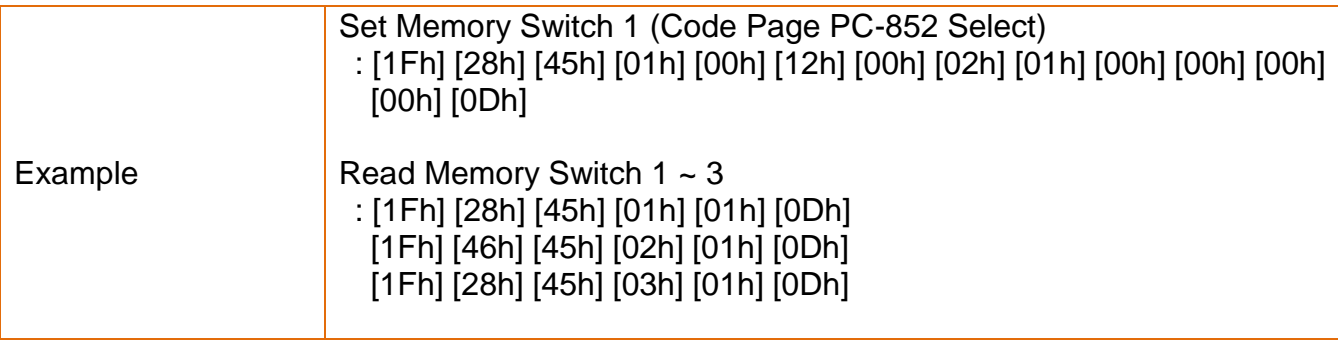

# Revision history

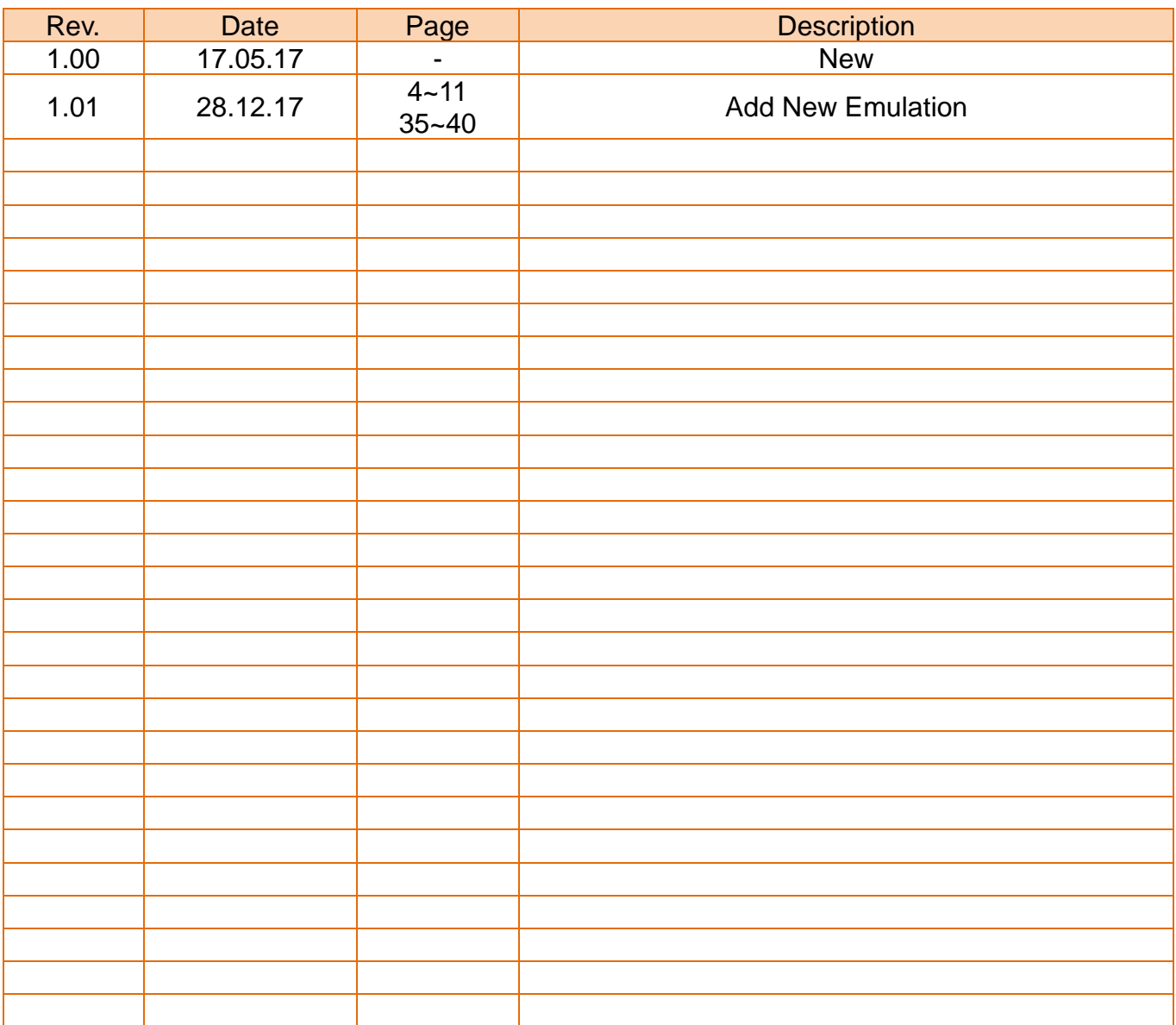